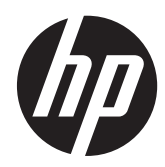

Instrukcja obsługi sprzętu

HP rp5800 Retail System

© Copyright 2011 Hewlett-Packard Development Company, L.P. Informacje zawarte w niniejszym dokumencie mogą zostać zmienione bez uprzedzenia.

Microsoft, Windows i Windows Vista są zastrzeżonymi znakami towarowymi lub znakami towarowymi firmy Microsoft Corporation w Stanach Zjednoczonych i/lub innych krajach/regionach.

Jedyne warunki gwarancji na produkty i usługi firmy HP są ujęte w odpowiednich informacjach o gwarancji towarzyszących tym produktom i usługom. Żadne inne zobowiązania czy postanowienia nie mogą zostać uznane za równoznaczne z udzieleniem jakichkolwiek dodatkowych gwarancji. Firma HP nie ponosi odpowiedzialności za błędy techniczne lub wydawnicze, jakie mogą wystąpić w tekście.

Niniejszy dokument zawiera prawnie zastrzeżone informacje, które są chronione prawami autorskimi. Żadna część tego dokumentu nie może być kopiowana, reprodukowana ani tłumaczona na inny język bez uprzedniej pisemnej zgody firmy Hewlett-Packard.

#### **Instrukcja obsługi sprzętu**

#### **HP rp5800 Retail System**

Wydanie trzecie (wrzesień 2011)

Wydanie drugie (maj 2011 r.)

Wydanie pierwsze (marzec 2011)

Numer katalogowy dokumentu: 649895-243

#### **Informacje o podręczniku**

Ten podręcznik zawiera podstawowe informacje na temat rozbudowy tego modelu komputera.

**OSTRZEŻENIE!** Tak oznaczane są zalecenia, których nieprzestrzeganie może doprowadzić do obrażeń ciała lub śmierci.

**OSTROŻNIE:** Tak oznaczane są zalecenia, których nieprzestrzeganie może doprowadzić do uszkodzenia sprzętu lub utraty danych.

**WAGA:** Tak oznaczane są ważne informacje uzupełniające.

# Spis treści

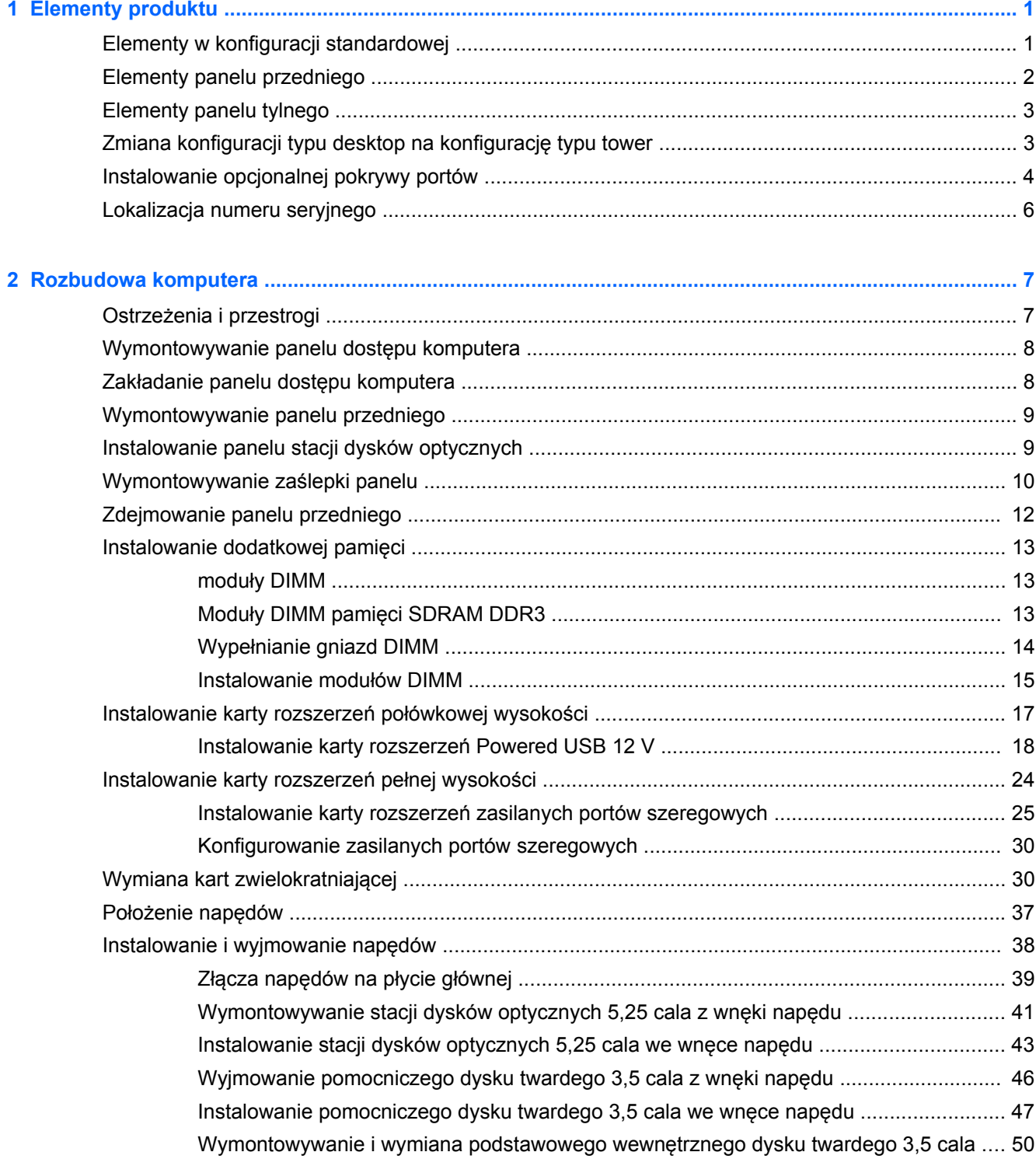

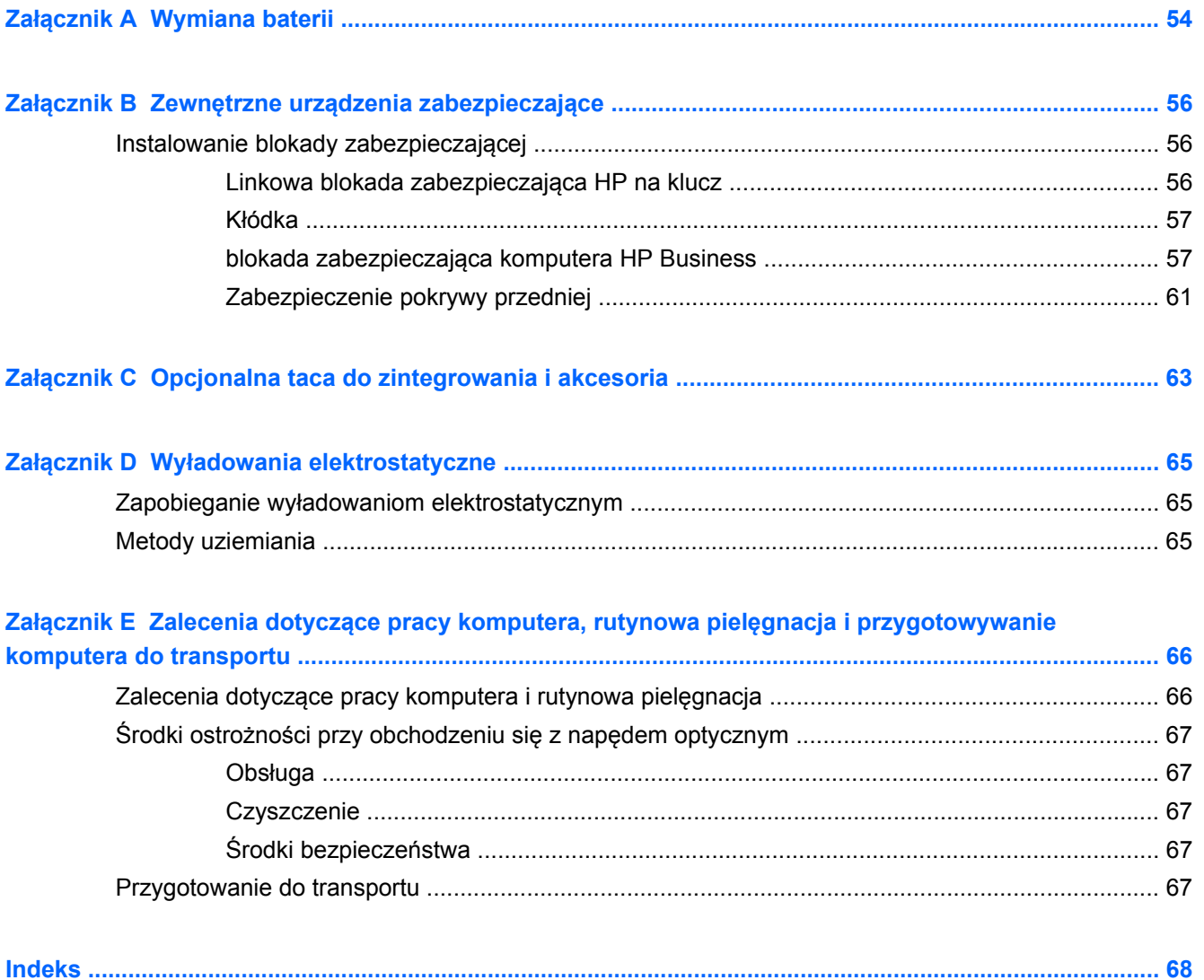

# <span id="page-6-0"></span>**1 Elementy produktu**

# **Elementy w konfiguracji standardowej**

Elementy komputera różnią się w zależności od modelu. Pełną listę sprzętu i oprogramowania zainstalowanego w komputerze można uzyskać, uruchamiając narzędzie diagnostyczne (dołączone tylko do niektórych modeli komputera).

Niektóre modele są wyposażone w stację dysków optycznych, natomiast inne mają w jej miejscu panel zaślepiający. W modelach bez stacji dysków optycznych panel zaślepiający można wymontować i zastąpić stacją dysków optycznych wraz z odpowiednim panelem.

**Rysunek 1-1** Konfiguracja

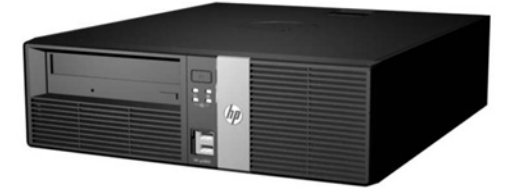

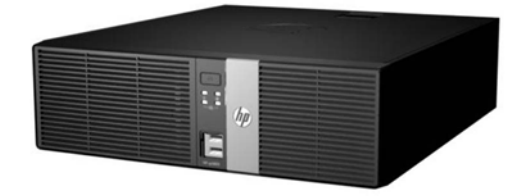

**WAGA:** Ten produkt zawiera opcjonalne porty Powered USB. W urządzeniach do placówek handlowych standard "Powered USB" nazywany jest również "USB + Power", "USB Plus Power" czy "Retail USB". W niniejszym dokumencie te porty są określane jako gniazda "Powered USB".

### <span id="page-7-0"></span>**Elementy panelu przedniego**

Konfiguracja napędów może być różna w różnych modelach.

**Rysunek 1-2** Elementy panelu przedniego

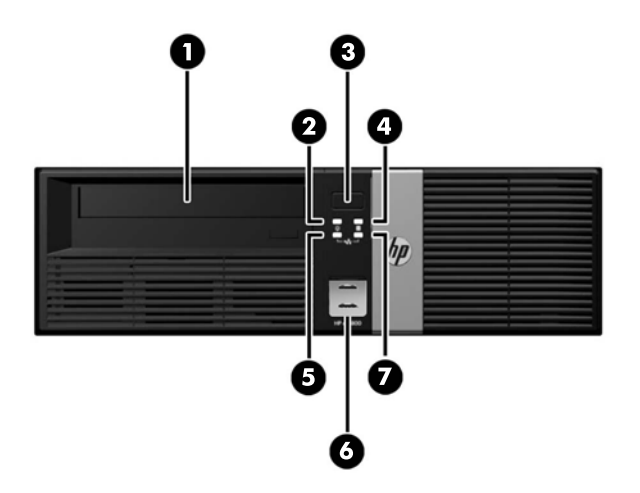

#### **Tabela 1-1 Elementy panelu przedniego**

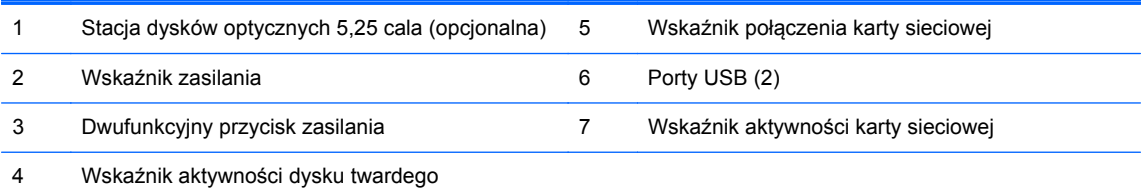

**UWAGA:** Niektóre modele bez stacji dysków optycznych mają zamiast niej panel zaślepiający. Inne modele bez stacji dysków optycznych są wyposażone w panel z zaślepką zasłaniającą wnękę napędu.

Porty USB znajdują się za przesuwną osłoną.

Wskaźnik połączenia karty sieciowej wskazuje na stan połączenia. Wskaźnik aktywności karty sieciowej informuje o działaniu sieci.

Zazwyczaj wskaźnik zasilania świeci na zielono, gdy zasilanie jest włączone. Jeżeli miga na czerwono, oznacza to, że wystąpił problem z komputerem i jest wyświetlany kod diagnostyczny. Aby sprawdzić znaczenie kodu, skorzystaj z *Instrukcji konserwacji i serwisowania*.

### <span id="page-8-0"></span>**Elementy panelu tylnego**

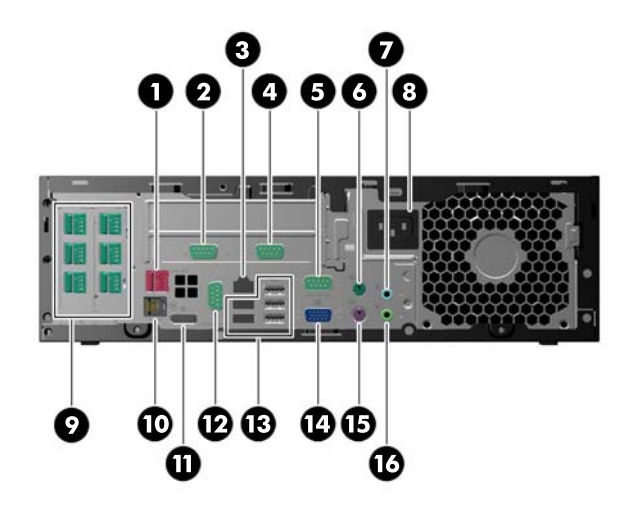

#### **Tabela 1-2 Elementy panelu tylnego**

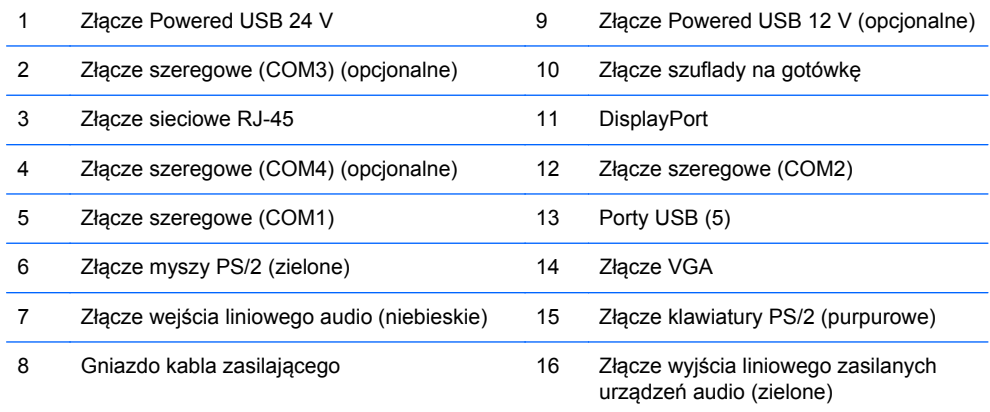

**UWAGA:** Układ i liczba złączy różnią się w zależności od modelu komputera.

HP oferuje opcjonalny adapter eSATA i opcjonalny port równoległy.

Porty szeregowe można skonfigurować jako zasilane napięciem 5 V lub 12 V.

**OSTROŻNIE:** Złącze szuflady na gotówkę jest podobne rozmiarem i kształtem do gniazda modemu. Aby uniknąć uszkodzenia komputera, NIE NALEŻY podłączać kabla sieciowego do złącza szuflady na gotówkę.

#### **Zmiana konfiguracji typu desktop na konfigurację typu tower**

Komputer może być ustawiony w pozycji pionowej po wykorzystaniu opcjonalnej podstawy, którą można kupić w firmie HP.

- **1.** Wyjmij z komputera wszystkie nośniki wymienne, takie jak dyski CD lub napędy USB flash.
- **2.** Wyłącz komputer w prawidłowy sposób (z poziomu systemu operacyjnego), a następnie wyłącz wszystkie podłączone do niego urządzenia zewnętrzne.
- <span id="page-9-0"></span>**3.** Odłącz kabel zasilający od gniazda sieci elektrycznej i odłącz wszystkie urządzenia zewnętrzne.
- **4.** Ustaw komputer tak, by jego prawa strona była skierowana w dół i umieść go w opcjonalnej podstawie.

**Rysunek 1-3** Zmiana konfiguracji typu desktop na konfigurację typu tower

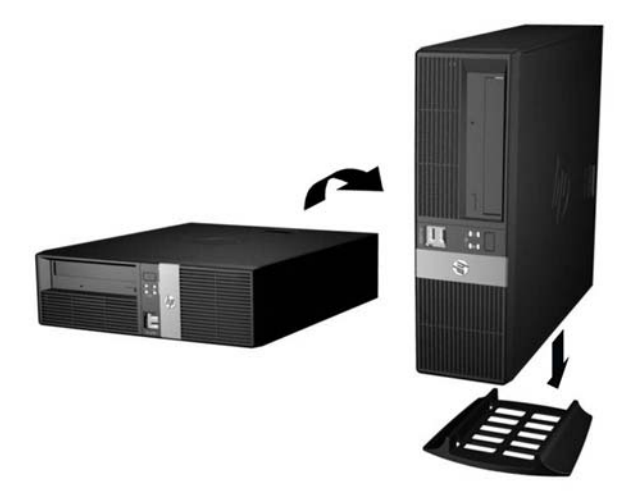

- **UWAGA:** Aby zapewnić większą stabilność komputera używanego w konfiguracji tower, firma HP zaleca używanie opcjonalnej podstawy wieżowej.
- **5.** Podłącz ponownie kabel zasilający i urządzenia zewnętrzne, a następnie włącz komputer.

**UWAGA:** Ze wszystkich stron komputera musi się znajdować co najmniej 10,2 cm (4 cale) wolnej i pozbawionej przeszkód przestrzeni.

# **Instalowanie opcjonalnej pokrywy portów**

Komputer może być wyposażony w opcjonalną tylną pokrywę portów, którą można zamontować w celu ukrycia tylnych portów i kabli. Jeśli do tylnej ścianki komputera przymocowana jest blokada

zabezpieczająca, można otworzyć i zatrzasnąć drzwiczki znajdujące się w górnej części pokrywy portów. Aby zainstalować pokrywę portów:

**1.** Jeśli do tylnej ścianki komputera jest przymocowana blokada zabezpieczająca, należy otworzyć odpowiednie drzwiczki w górnej części pokrywy portów i zatrzasnąć je, aby zrobić miejsce na blokadę.

**Rysunek 1-4** Otwieranie drzwiczek blokady zabezpieczającej

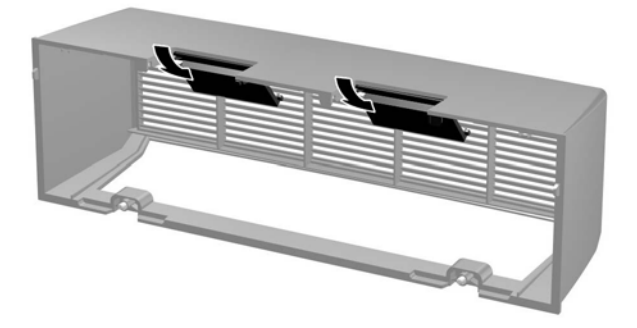

**2.** Wsuń występy w górnej części pokrywy portów do gniazd na tylnym panelu komputera (1) i obróć dolną część pokrywy portów względem tylnej części komputera (2).

**Rysunek 1-5** Instalowanie pokrywy portów

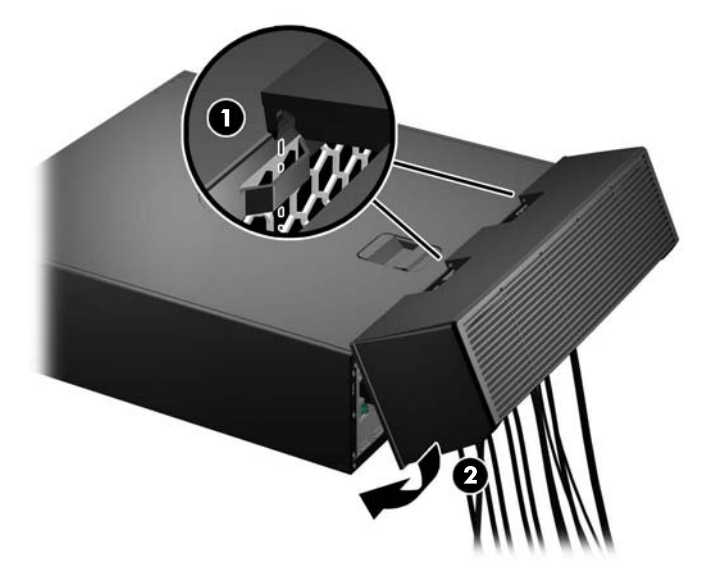

<span id="page-11-0"></span>**3.** Dokręć dwie śruby mocujące w dolnej części pokrywy portów, aby zablokować ją na miejscu. **Rysunek 1-6** Mocowanie pokrywy portów

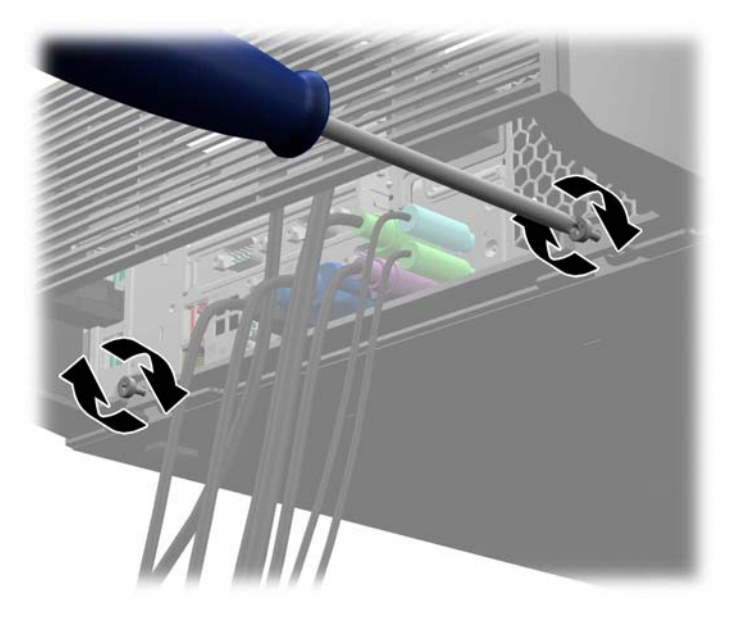

**4.** Pokrywa portów jest zaprojektowana tak, aby można było poprowadzić kable z tylnej części komputera poziomo lub pionowo.

**Rysunek 1-7** Prowadzenie kabli

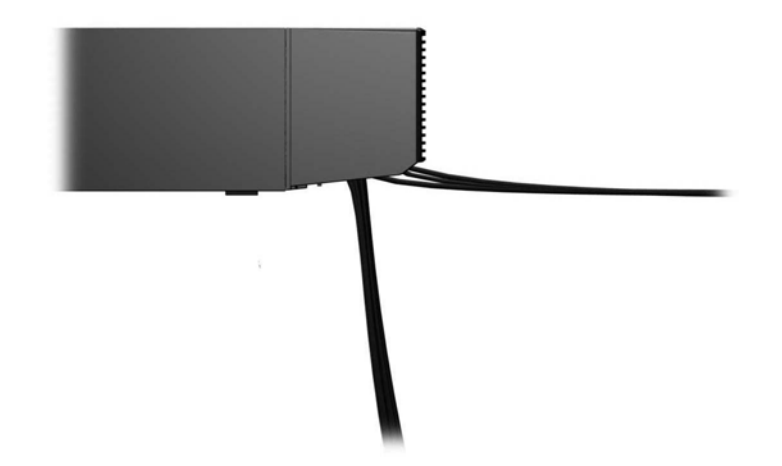

### **Lokalizacja numeru seryjnego**

Każdemu komputerowi nadano niepowtarzalny numer seryjny i numer identyfikacyjny produktu. Znajdują się one z tyłu lub z boku obudowy. Numery te należy przygotować przed skontaktowaniem się z punktem serwisowym.

# <span id="page-12-0"></span>**2 Rozbudowa komputera**

# **Ostrzeżenia i przestrogi**

Przed przystąpieniem do rozbudowy komputera należy uważnie przeczytać wszystkie instrukcje, przestrogi i ostrzeżenia zawarte w tym podręczniku.

**OSTRZEŻENIE!** Ze względu na ryzyko odniesienia obrażeń ciała w wyniku porażenia prądem lub kontaktu z gorącymi elementami lub ryzyko wzniecenia pożaru:

Przed dotknięciem podzespołów komputera należy odłączyć kabel zasilający od gniazda sieci elektrycznej i poczekać na obniżenie temperatury elementów wewnętrznych.

Nie należy podłączać złączy telekomunikacyjnych lub telefonicznych do gniazda karty sieciowej (NIC).

Nie należy używać wtyczki kabla zasilającego pozbawionej uziemienia. Wtyczka z uziemieniem pełni bardzo ważną funkcję zabezpieczającą.

Wtyczkę kabla zasilającego włożyć należy do uziemionego gniazda, do którego możliwy jest zawsze łatwy dostęp.

Aby zmniejszyć ryzyko odniesienia poważnych obrażeń, należy zapoznać się z przewodnikiem *Bezpieczeństwo i wygoda pracy*. Opisano w nim prawidłową organizację pracy, pozycję przy pracy oraz zalecane sposoby pracy i ochrony zdrowia użytkowników komputerów, jak również ważne informacje na temat zasad bezpieczeństwa obsługi urządzeń elektrycznych i mechanicznych. Podręcznik jest dostępny w sieci Web pod adresem<http://www.hp.com/ergo>.

**OSTRZEŻENIE!** Wewnątrz obudowy znajdują się części ruchome i pod napięciem.

Przed zdjęciem obudowy należy odłączyć urządzenie od zasilania.

Przed ponownym podłączeniem zasilania należy zamontować obudowę.

**OSTROŻNIE:** Wyładowania elektrostatyczne mogą uszkodzić elementy elektryczne komputera lub urządzeń dodatkowych. Przed przystąpieniem do wykonywania opisanych poniżej czynności należy pozbyć się ładunków elektrostatycznych zgromadzonych na powierzchni skóry, dotykając uziemionego metalowego przedmiotu. Więcej informacji znajduje się w części Wył[adowania](#page-70-0) [elektrostatyczne na stronie 65.](#page-70-0)

Gdy komputer jest podłączony do źródła prądu przemiennego, napięcie jest zawsze dostarczane do płyty głównej. Aby zapobiec uszkodzeniu wewnętrznych elementów komputera, przed otwarciem obudowy należy odłączyć kabel zasilający.

# <span id="page-13-0"></span>**Wymontowywanie panelu dostępu komputera**

Aby uzyskać dostęp do elementów wewnętrznych, należy zdjąć panel dostępu:

- **1.** Usuń/odłącz urządzenia zabezpieczające, uniemożliwiające otwieranie obudowy komputera.
- **2.** Wyjmij z komputera wszystkie nośniki wymienne, takie jak dyski CD lub napędy USB flash.
- **3.** Wyłącz komputer w prawidłowy sposób (z poziomu operacyjnego), a następnie wyłącz wszystkie podłączone do niego urządzenia zewnętrzne.
- **4.** Odłącz kabel zasilający od gniazda sieci elektrycznej i odłącz wszystkie urządzenia zewnętrzne.
- **OSTROŻNIE:** Niezależnie od tego, czy komputer jest włączony czy nie, jeśli system jest podłączony do sprawnego gniazda sieci elektrycznej, to napięcie jest dostarczane do płyty systemowej. Aby zapobiec uszkodzeniu wewnętrznych elementów komputera, należy odłączyć kabel zasilający.
- **5.** Jeśli komputer jest umieszczony na podstawie, usuń ją i połóż komputer.
- **6.** Przesuń uchwyt panelu dostępu w stronę tyłu komputera (1), a następnie podnieś panel dostępu i zdejmij go z komputera (2).

**Rysunek 2-1** Zdejmowanie panelu dostępu komputera

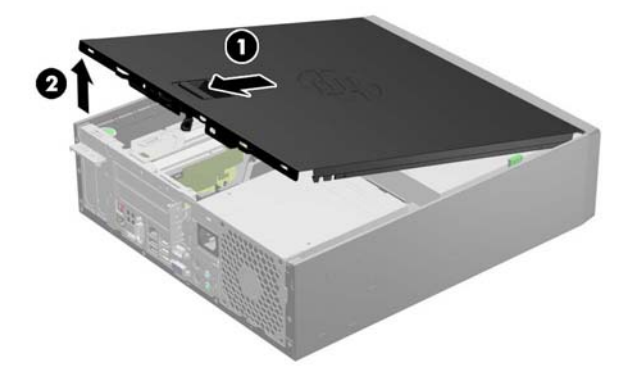

# **Zakładanie panelu dostępu komputera**

Wsuń krawędź przedniego zakończenia panelu dostępu pod krawędź przodu obudowy (1) i dociśnij tylną część panelu dostępu do urządzenia, aż do zablokowania we właściwym położeniu (2).

**Rysunek 2-2** Zakładanie panelu dostępu komputera

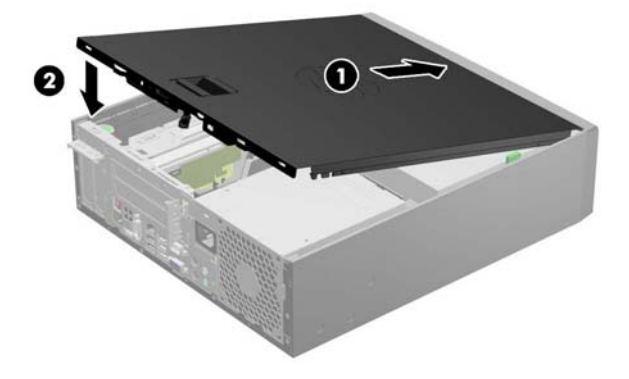

# <span id="page-14-0"></span>**Wymontowywanie panelu przedniego**

- **1.** Usuń/odłącz urządzenia zabezpieczające, uniemożliwiające otwieranie obudowy komputera.
- **2.** Wyjmij z komputera wszystkie nośniki wymienne, takie jak dyski CD lub napędy USB flash.
- **3.** Wyłącz komputer w prawidłowy sposób (z poziomu systemu operacyjnego), a następnie wyłącz wszystkie podłączone do niego urządzenia zewnętrzne.
- **4.** Odłącz kabel zasilający od gniazda sieci elektrycznej i odłącz wszystkie urządzenia zewnętrzne.
- **OSTROŻNIE:** Niezależnie od tego, czy komputer jest włączony czy nie, jeśli jest on podłączony do sprawnego gniazda sieci elektrycznej, to napięcie jest dostarczane do płyty głównej. Aby zapobiec uszkodzeniu wewnętrznych elementów komputera, należy odłączyć kabel zasilający.
- **5.** Jeśli komputer jest umieszczony na podstawie, usuń ją i połóż komputer.
- **6.** Zdejmij panel dostępu komputera.
- **7.** Unieś trzy wypustki na brzegu zaślepki (1), a następnie wyjmij zaślepkę ruchem okrężnym z obudowy (2).

**Rysunek 2-3** Wymontowywanie panelu przedniego (na ilustracji z zainstalowaną stacją dysków optycznych)

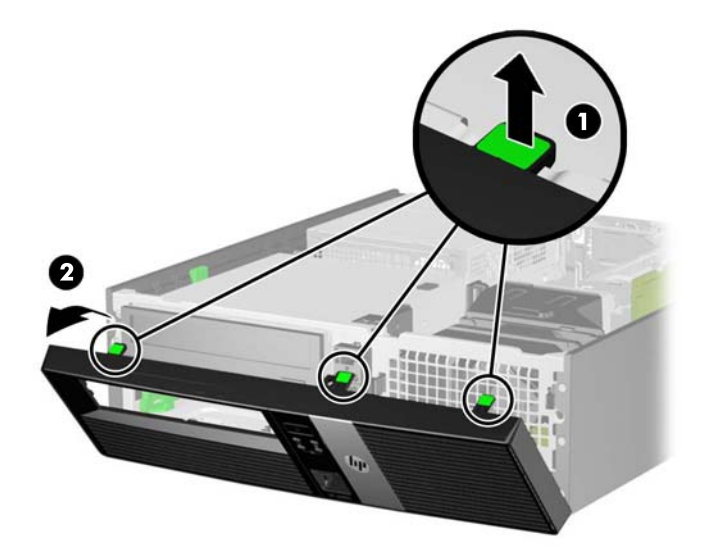

# **Instalowanie panelu stacji dysków optycznych**

W niektórych modelach zamiast panelu stacji dysków optycznych znajduje się panel zaślepiający, który w przypadku instalowania stacji dysków optycznych należy zastąpić panelem tej stacji. Aby zainstalować panel stacji dysków optycznych:

**1.** Zdejmij panel dostępu i pokrywę przednią komputera.

<span id="page-15-0"></span>**2.** Naciśnij zatrzaski mocujące część bez napędu do przedniego panelu w kierunku widocznym poniżej, tak aby wymontować panel zaślepiający.

**Rysunek 2-4** Wymontowywanie panelu zaślepiającego

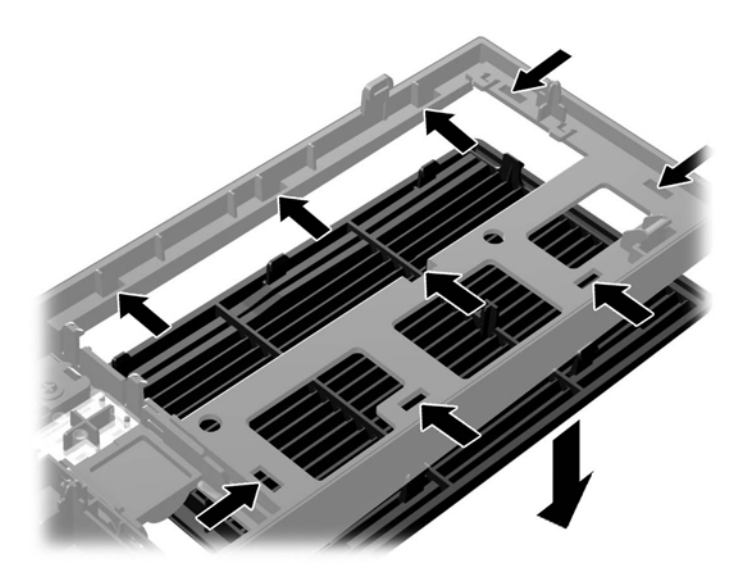

**3.** Wsuń zatrzaski panelu stacji dysków optycznych do gniazd na przednim panelu, tak aby panel stacji dysków optycznych został pewnie zablokowany na miejscu.

**Rysunek 2-5** Instalowanie panelu stacji dysków optycznych

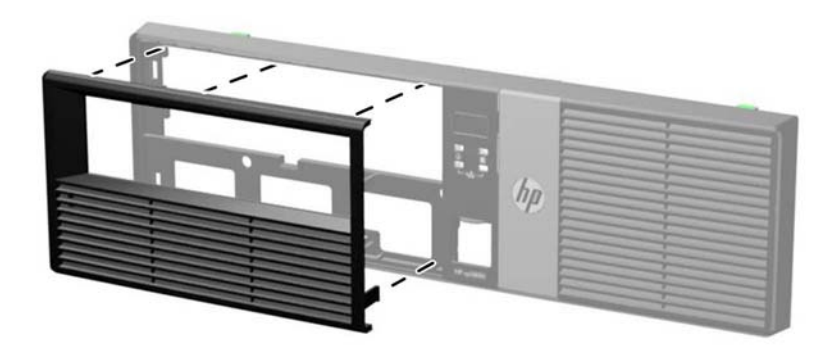

### **Wymontowywanie zaślepki panelu**

W niektórych modelach przed instalacją napędu należy usunąć zaślepkę wnęki na stację dysków optycznych. Aby wyjąć zaślepkę:

**1.** Zdejmij panel dostępu i pokrywę przednią komputera.

**2.** Naciśnij na zewnątrz dwie wypustki mocujące zaślepkę (1) i pociągnij zaślepkę do środka, aby ją wyjąć (2).

**Rysunek 2-6** Wyjmowanie zaślepki pokrywy

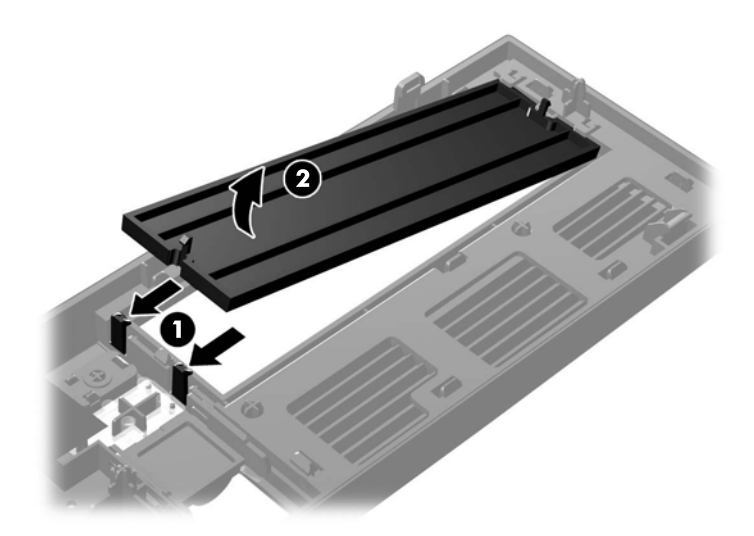

# <span id="page-17-0"></span>**Zdejmowanie panelu przedniego**

Włóż trzy zaczepy na dolnym brzegu pokrywy w prostokątne otwory w obudowie (1), a następnie obróć górną część pokrywy w kierunku obudowy (2), aż zaskoczy na swoje miejsce.

**Rysunek 2-7** Wymiana panelu przedniego (na ilustracji z zainstalowaną stacją dysków optycznych)

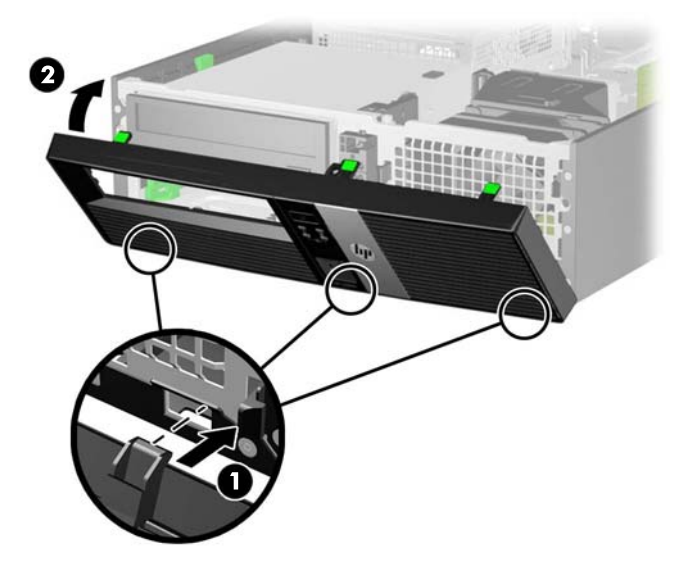

# <span id="page-18-0"></span>**Instalowanie dodatkowej pamięci**

Komputer jest wyposażony w pamięć operacyjną typu DDR3-SDRAM w modułach DIMM.

#### **moduły DIMM**

W gniazdach pamięci na płycie systemowej można zainstalować maksymalnie cztery standardowe moduły DIMM. Znajduje się w nich przynajmniej jeden fabrycznie zainstalowany moduł DIMM. Aby osiągnąć maksymalną efektywność systemu pamięci, na płycie głównej można zainstalować do 16 GB pamięci, skonfigurowanej do pracy w wydajnym trybie dwukanałowym.

#### **Moduły DIMM pamięci SDRAM DDR3**

**OSTROŻNIE:** W tym produkcie NIE są obsługiwane moduły pamięci DDR3 typu Ultra Low Voltage (DDR3U). Procesor jest niezgodny z pamięcią DDR3U, a podłączenie modułu pamięci DDR3U do płyty głównej może spowodować fizyczne uszkodzenie złącza DIMM lub wywołać awarię systemu.

Do poprawnego działania systemu wymagane są moduły DDR3-SDRAM DIMM:

- wyposażonych w standardowe złącza 240-stykowe
- niebuforowane typu non-ECC zgodne ze specyfikacją PC3-8500 DDR3-1066 MHz lub PC3-10600 DDR3-1333 MHz
- DDR3-SDRAM DIMM, 1,5 V

Moduły DDR3-SDRAM DIMM muszą również:

- obsługiwać parametr opóźnienia CAS 7 (moduły DDR3 1066 MHz, taktowanie 7-7-7) lub CAS 9 (moduły DDR3 1333 MHz, taktowanie 9-9-9)
- zawierać wymagane informacje JEDEC SPD

Dodatkowo komputer obsługuje:

- układy pamięci bez funkcji kontroli i korygowania błędów (non-ECC) 512 megabitów 1 oraz 2 gigabity
- jedno- i dwustronne moduły DIMM
- moduły DIMM skonstruowane za pomocą urządzeń DDR x8 i x16; Moduły DIMM skonstruowane za pomocą modułów SDRAM x4 nie są obsługiwane

**UWAGA:** W przypadku zainstalowania nieobsługiwanych modułów DIMM system nie będzie działał prawidłowo.

#### <span id="page-19-0"></span>**Wypełnianie gniazd DIMM**

Na płycie głównej znajdują się cztery gniazda DIMM (po dwa gniazda na każdy kanał). Gniazda te są oznaczone XMM1, XMM2, XMM3 i XMM4. Gniazda XMM1 i XMM2 pracują na kanale pamięci A. Gniazda XMM3 i XMM4 pracują na kanale pamięci B.

**Rysunek 2-8** Położenie gniazd DIMM

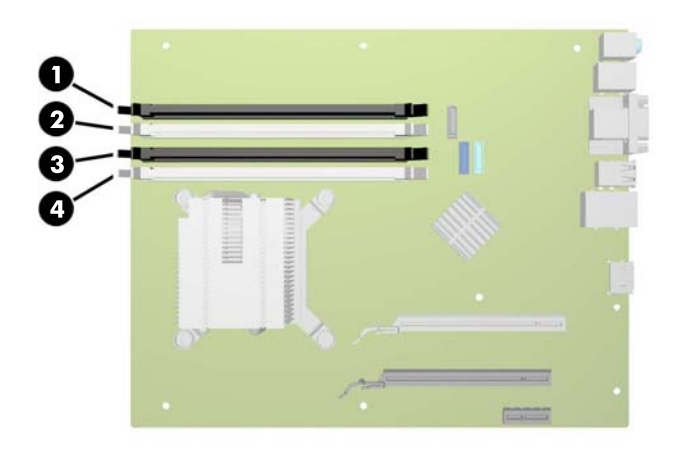

#### **Tabela 2-1 Położenie gniazd DIMM**

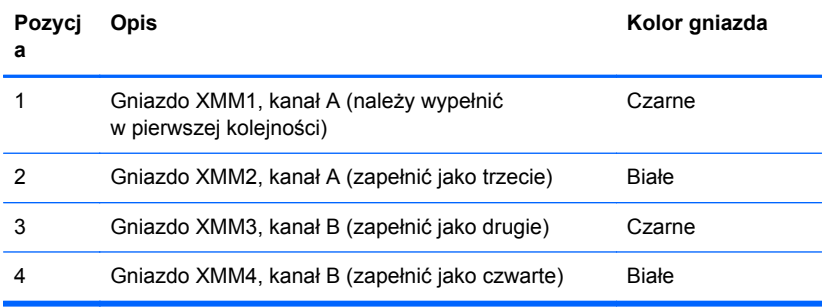

System automatycznie działa w trybie jednokanałowym, dwukanałowym lub mieszanym, zależnie od sposobu instalacii modułów DIMM.

- System będzie działać w trybie jednokanałowym, jeśli gniazda DIMM zostały wypełnione dla jednego kanału.
- System działa w charakteryzującym się większą wydajnością trybie dwukanałowym, jeżeli całkowita pojemność pamięci modułów DIMM w kanale A jest równa całkowitej pojemności pamięci modułów DIMM w kanale B. Technologie i szerokości urządzeń zastosowanych w poszczególnych kanałach mogą być różne. Jeżeli na przykład w kanale A zostaną zainstalowane dwa moduły DIMM o pojemności 1 GB, a w kanale B jeden moduł DIMM o pojemności 2 GB, to system będzie działać w trybie dwukanałowym.
- System działa w trybie mieszanym, jeśli całkowita pojemność modułów pamięci DIMM w kanale A jest różna od całkowitej pojemności modułów pamięci DIMM w kanale B. W trybie mieszanym kanał o mniejszej pojemności modułów pamięci określa ilość pamięci działającej w trybie dwukanałowym. Pozostała pamięć działa w trybie jednokanałowym. Aby zapewnić optymalną

<span id="page-20-0"></span>wydajność, pamięć powinna być tak podzielona między kanały, aby jak największa jej część działała w trybie dwukanałowym. Jeśli jeden kanał ma więcej pamięci, to większa część powinna być przypisana do kanału A. Na przykład mając do dyspozycji jeden moduł pamięci DIMM o pojemności 2 GB i trzy o pojemności 1 GB, należy umieścić na kanale A moduł 2 GB i jeden moduł 1 GB, a na kanale B dwa moduły 1 GB. W takiej konfiguracji 4 GB pamięci będzie pracować w trybie dwukanałowym, a 1 GB w trybie jednokanałowym.

W każdym trybie maksymalna szybkość działania jest ograniczona przez najwolniejszy moduł DIMM w systemie.

#### **Instalowanie modułów DIMM**

**OSTROŻNIE:** Przed dodaniem lub usunięciem jakichkolwiek modułów pamięci należy odłączyć kabel zasilający i odczekać około 30 sekund, aby opróżnić system z pozostałej energii. Niezależnie od tego, czy komputer jest włączony czy nie, jeśli jest on podłączony do sprawnego gniazda sieci elektrycznej, to napięcie jest dostarczane do modułów pamięci. Instalowanie lub usuwanie modułów pamięci przy włączonym zasilaniu może spowodować nieodwracalne uszkodzenie modułów pamięci lub płyty głównej.

Gniazda modułów pamięci mają styki pokryte złotem. Aby zapobiec korozji i/lub utlenianiu, będącym wynikiem stykania się różnych metali, do rozbudowy pamięci należy używać modułów ze stykami pokrytymi złotem.

Wyładowania elektrostatyczne mogą uszkodzić elektroniczne elementy komputera lub opcjonalne karty. Przed przystąpieniem do wykonywania opisanych poniżej czynności należy pozbyć się ładunków elektrostatycznych zgromadzonych na powierzchni skóry, dotykając uziemionego metalowego przedmiotu. Aby uzyskać więcej informacji, należy zapoznać się z rozdziałem Wył[adowania elektrostatyczne na stronie 65](#page-70-0).

Wykonując czynności związane z kośćmi pamięci, nie należy dotykać ich styków. Może to spowodować uszkodzenie kości.

- **1.** Usuń/odłącz urządzenia zabezpieczające, uniemożliwiające otwieranie obudowy komputera.
- **2.** Wyjmij z komputera wszystkie nośniki wymienne, takie jak dyski CD lub napędy USB flash.
- **3.** Wyłącz komputer w prawidłowy sposób (z poziomu operacyjnego), a następnie wyłącz wszystkie podłączone do niego urządzenia zewnętrzne.
- **4.** Odłącz kabel zasilający od gniazda sieci elektrycznej i odłącz wszystkie urządzenia zewnętrzne.
- **OSTROŻNIE:** Przed dodaniem lub usunięciem jakichkolwiek modułów pamięci należy odłączyć kabel zasilający i odczekać około 30 sekund, aby opróżnić system z pozostałej energii. Niezależnie od tego, czy komputer jest włączony czy nie, jeśli jest on podłączony do sprawnego gniazda sieci elektrycznej, to napięcie jest dostarczane do modułów pamięci. Instalowanie lub usuwanie modułów pamięci przy włączonym zasilaniu może spowodować nieodwracalne uszkodzenie modułów pamięci lub płyty głównej.
- **5.** Jeśli komputer jest umieszczony na podstawie, usuń ją i połóż komputer.
- **6.** Zdejmij panel dostępu komputera.
- **OSTRZEŻENIE!** Ze względu na ryzyko poparzenia przed dotknięciem podzespołów komputera należy poczekać na obniżenie ich temperatury.

**7.** Odchyl w górę obudowę wnęki napędu wewnętrznego, aby uzyskać dostęp do gniazd modułów pamięci na płycie głównej.

**Rysunek 2-9** Obracanie klatki dysków w górę

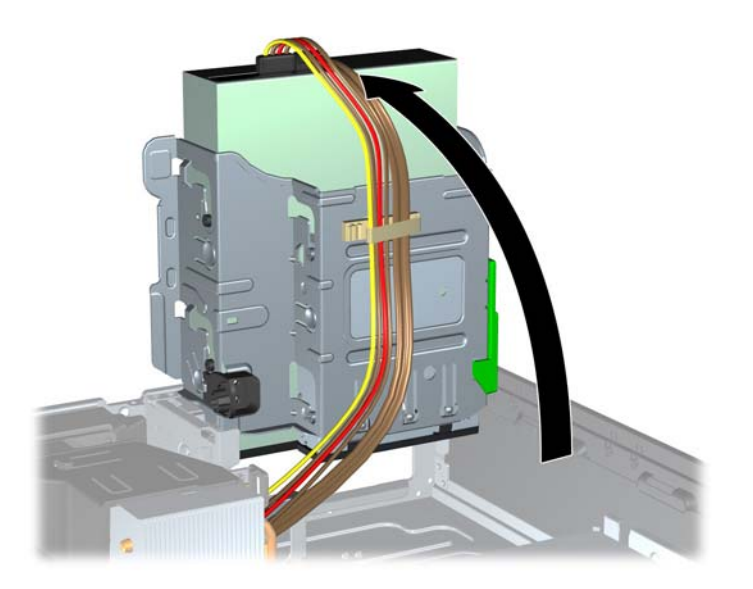

**8.** Otwórz oba zatrzaski gniazda modułu pamięci (1), a następnie włóż moduł pamięci do gniazda  $(2).$ 

**Rysunek 2-10** Instalowanie modułu DIMM

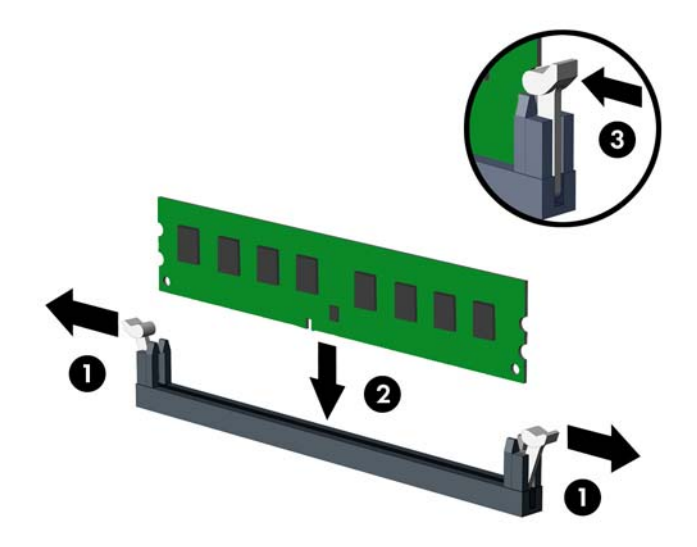

**UWAGA:** Moduły pamięci są skonstruowane w taki sposób, że możliwe jest ich zainstalowanie tylko w jednej pozycji. Należy dopasować wycięcie w module do wypustki w gnieździe pamięci.

Najpierw należy zapełnić czarne gniazda DIMM, a następnie białe gniazda DIMM.

W celu uzyskania maksymalnej wydajności gniazda należy wypełniać w ten sposób, aby pojemność pamięci była podzielona równo pomiędzy kanał A i kanał B. Więcej informacji znajduje się w rozdziale Wypeł[nianie gniazd DIMM na stronie 14](#page-19-0).

- <span id="page-22-0"></span>**9.** Wciśnij moduł do gniazda, aż zostanie całkowicie i prawidłowo osadzony. Sprawdź, czy zatrzaski są zamknięte (3).
- **10.** Aby zainstalować dodatkowe moduły, powtórz kroki 8 i 9.
- **11.** Odchyl klatkę napędu z powrotem do normalnej pozycji.
	- **OSTROŻNIE:** Podczas odchylania klatki w dół należy uważać, aby nie przygnieść żadnych kabli ani przewodów.

**Rysunek 2-11** Odchylanie klatki napędu w dół

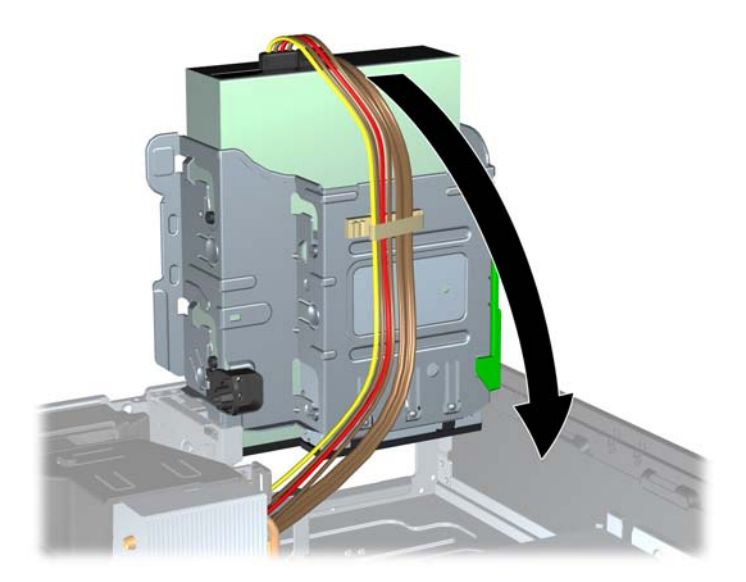

- **12.** Załóż panel dostępu komputera.
- **13.** Umieść komputer z powrotem na podstawie, jeśli wcześniej był na niej umieszczony.
- **14.** Podłącz ponownie kabel zasilający i urządzenia zewnętrzne, a następnie włącz komputer.
- **15.** Włącz urządzenia zabezpieczające, które zostały wyłączone podczas zdejmowania panelu dostępu.

Komputer powinien automatycznie rozpoznać dodatkową pamięć po następnym uruchomieniu.

# **Instalowanie karty rozszerzeń połówkowej wysokości**

Płyta główna komputera jest wyposażona w gniazdo rozszerzeń PCI Express x1, gniazdo rozszerzeń PCI Express x16 oraz gniazdo karty zwielokratniającej. W gnieździe karty zwielokratniającej znajduje się karta zwielokratniająca zaprojektowana specjalnie do tego produktu. W gniazdach PCI Express x1 i PCI Express x16 można instalować karty rozszerzeń.

**WAGA:** W gniazdach PCI Express można montować tylko karty niskoprofilowe.

W gnieździe rozszerzeń PCI Express x16 można zainstalować kartę rozszerzeń PCI Express x1, x4. x8 lub x16.

<span id="page-23-0"></span>**Rysunek 2-12** Umiejscowienie gniazd rozszerzeń na płycie głównej

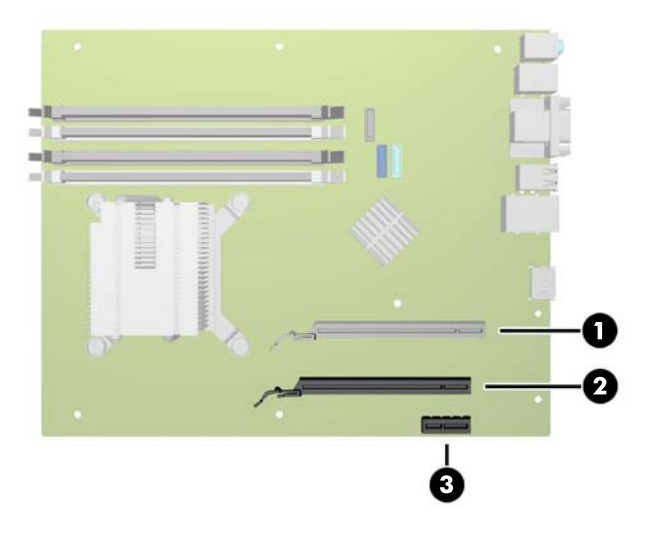

**Tabela 2-2 Umiejscowienie gniazd rozszerzeń na płycie głównej**

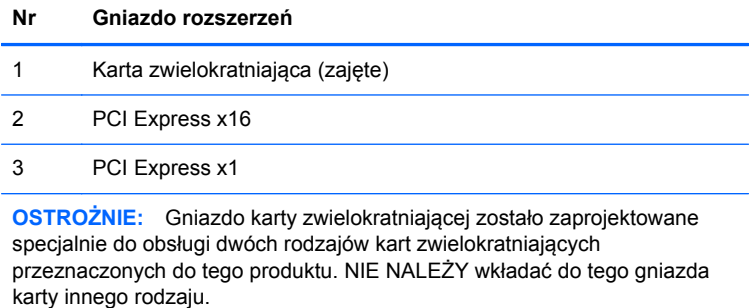

**WAGA:** Poniższe części zawierają instrukcje dotyczące instalowania karty rozszerzeń Powered USB. Procedura jest jednak w zasadzie identyczna do instalacji karty rozszerzeń PCI Express w gnieździe rozszerzeń PCI Express x1 lub PC Express x16.

#### **Instalowanie karty rozszerzeń Powered USB 12 V**

Komputer zawiera złącze Powered USB 24 V na karcie rozszerzeń i może mieć zainstalowaną jedną lub dwie karty zwielokratniające połówkowej wysokości Powered USB 12 V, czyli może być wyposażony w łącznie 6 opcjonalnych portów Powered USB 12 V. Złącze Powered USB 24 V różni się od złącza Powered USB 12 V wycięciami, aby zapobiec błędnemu podłączeniu.

**Rysunek 2-13** Złącza Powered USB 12 V i 24 V

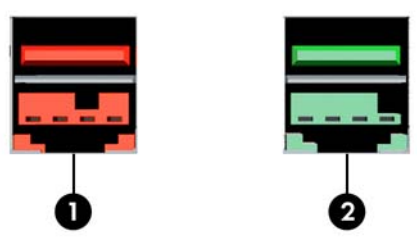

#### **Tabela 2-3 Złącza Powered USB 12 V i 24 V**

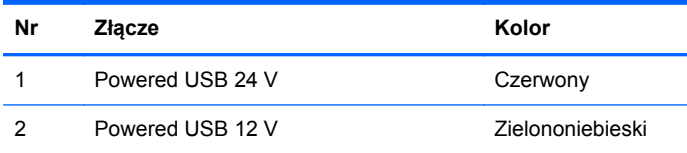

Aby zainstalować kartę rozszerzeń połówkowej wysokości Powered USB 12 V:

- **1.** Usuń/odłącz urządzenia zabezpieczające, uniemożliwiające otwieranie obudowy komputera.
- **2.** Wyjmij z komputera wszystkie nośniki wymienne, takie jak dyski CD lub napędy USB flash.
- **3.** Wyłącz komputer w prawidłowy sposób (z poziomu operacyjnego), a następnie wyłącz wszystkie podłączone do niego urządzenia zewnętrzne.
- **4.** Odłącz kabel zasilający od gniazda sieci elektrycznej i odłącz wszystkie urządzenia zewnętrzne.
	- **OSTROŻNIE:** Niezależnie od tego, czy komputer jest włączony czy nie, jeśli system jest podłączony do sprawnego gniazda sieci elektrycznej, to napięcie jest dostarczane do płyty systemowej. Aby zapobiec uszkodzeniu wewnętrznych elementów komputera, należy odłączyć kabel zasilający.
- **5.** Jeśli komputer jest umieszczony na podstawie, usuń ją i połóż komputer.
- **6.** Zdejmij panel dostępu komputera.
- **7.** Odszukaj na płycie głównej odpowiednie puste gniazdo rozszerzeń oraz odpowiadający mu otwór znajdujący się w tylnej części podstawy montażowej komputera.
- **WWAGA:** Kartę rozszerzeń Powered USB można zainstalować w gnieździe PCI Express x1 lub PCI Express x16, lub w obu tych gniazdach. Obsługiwane są dwie karty rozszerzeń Powered USB 12 V.
- **8.** Zwolnij zatrzask osłony gniazda połowy wysokości, podnosząc zielony występ na zatrzasku, a następnie obracając zatrzask do pozycji otwartej.

**Rysunek 2-14** Otwieranie zatrzasku osłony gniazda połowy wysokości

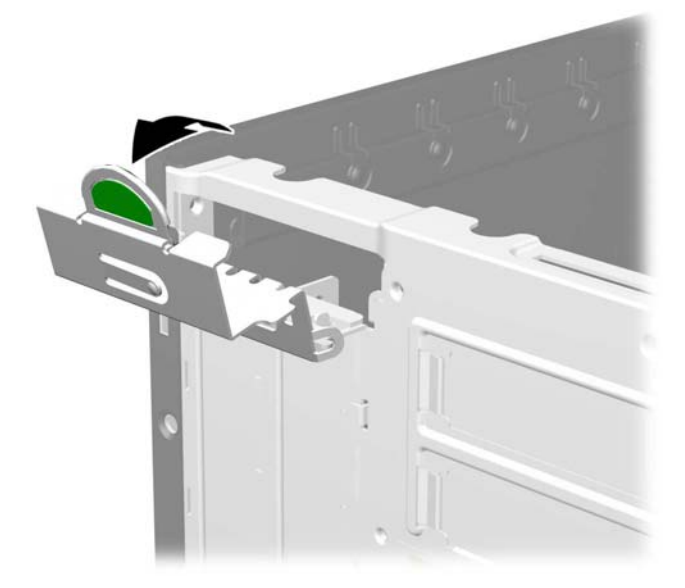

- **9.** Przed zainstalowaniem karty rozszerzeń wyjmij osłonę gniazda rozszerzeń lub istniejąca kartę rozszerzeń.
	- **UWAGA:** Przed wyjęciem zainstalowanej karty rozszerzeń należy odłączyć wszystkie podłączone do niej kable.
		- **a.** Jeżeli instalujesz kartę rozszerzeń w pustym gnieździe, zdejmij odpowiednią osłonę z tyłu podstawy montażowej. Pociągnij osłonę pionowo do góry z gniazda, a następnie wyjmij ją z podstawy montażowej.

**Rysunek 2-15** Zdejmowanie osłony gniazda rozszerzeń

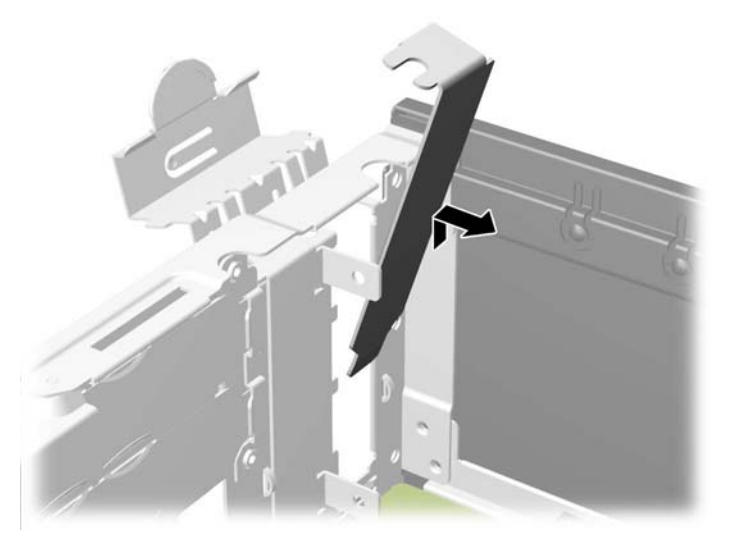

**b.** Jeżeli wyjmujesz kartę PCI Express x1, chwyć ją za obie krawędzie, a następnie ostrożnie porusz do przodu i do tyłu, aż jej złącza odblokują się z gniazda. Podnieś kartę rozszerzeń pionowo do góry z gniazda, a następnie odciągnij ją od podstawy montażowej, aby zwolnić ją z podstawy. Uważaj, aby nie zarysować karty o inne elementy.

**c.** Wyjmując kartę PCI Express x16, odciągnij ramię mocujące z tyłu gniazda rozszerzeń od karty, a następnie ostrożnie porusz kartą do przodu i do tyłu, aż jej złącza odblokują się z gniazda. Podnieś kartę rozszerzeń pionowo do góry z gniazda, a następnie odciągnij ją od podstawy montażowej, aby zwolnić ją z podstawy. Uważaj, aby nie zarysować karty o inne elementy.

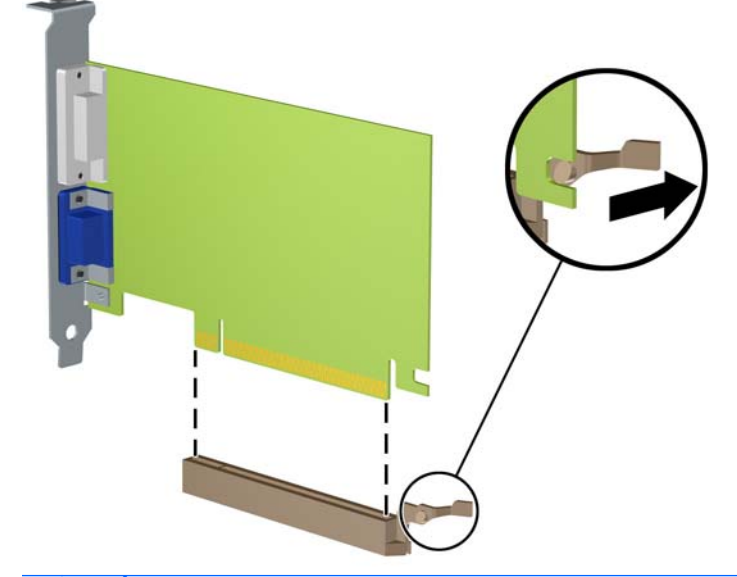

**Rysunek 2-16** Wyjmowanie karty rozszerzeń PCI Express x16

**OSTROŻNIE:** Po wyjęciu karty rozszerzeń z gniazda należy włożyć na jej miejsce nową kartę lub zainstalować osłonę gniazda w celu zapewnienia prawidłowego chłodzenia elementów wewnętrznych podczas pracy.

- **10.** Aby zainstalować nową kartę rozszerzeń Powered USB 12 V, przytrzymaj ją tuż nad gniazdem rozszerzeń PCI Express na płycie głównej, a następnie przesuń kartę w kierunku tylnej części podstawy montażowej (1), tak by wspornik karty dopasować do wolnego gniazda z tyłu podstawy montażowej. Wciśnij kartę pionowo w dół do gniazda rozszerzeń na płycie głównej (2).
	- **UWAGA:** Kartę rozszerzeń Powered USB można zainstalować w gnieździe PCI Express x1 lub PCI Express x16, lub w obu tych gniazdach. Obsługiwane są dwie karty rozszerzeń Powered USB 12 V.

**Rysunek 2-17** Instalowanie karty rozszerzeń Powered USB 12 V

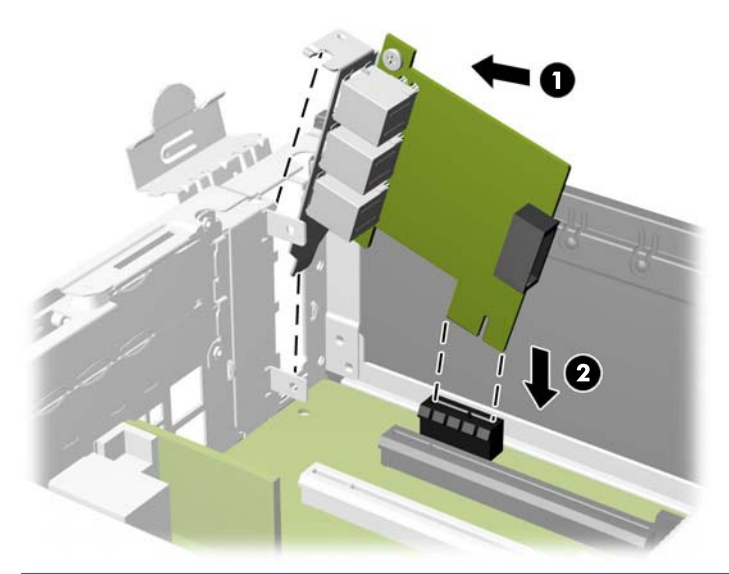

**UWAGA:** Instalując kartę rozszerzeń, należy ją wcisnąć w taki sposób, aby cały styk został prawidłowo osadzony w gnieździe.

- **11.** Kabel dołączony do karty ma pojedyncze złącze po jednej stronie i dwa złącza po drugiej. Podłącz pojedyncze złącze kabla do tylnej części karty (1). Podłącz zielone złącze po drugiej stronie kabla do zielonego złącza USB 12 V na płycie głównej (2). Kabel można podłączyć tylko po jednej stronie zielonego złącza. Podłącz czarne złącze do jednego z dwóch złączy USB 12 V na płycie głównej (3).
	- **UWAGA:** Złącza płyty głównej umożliwiają zainstalowanie kart rozszerzeń Powered USB 12 V. Zielone złącza na płycie głównej są powiązane ze sobą i stanowią jedno złącze. Czarne złącza na płycie głównej stanowią oddzielne złącza.

**Rysunek 2-18** Podłączanie kabla Powered USB 12 V

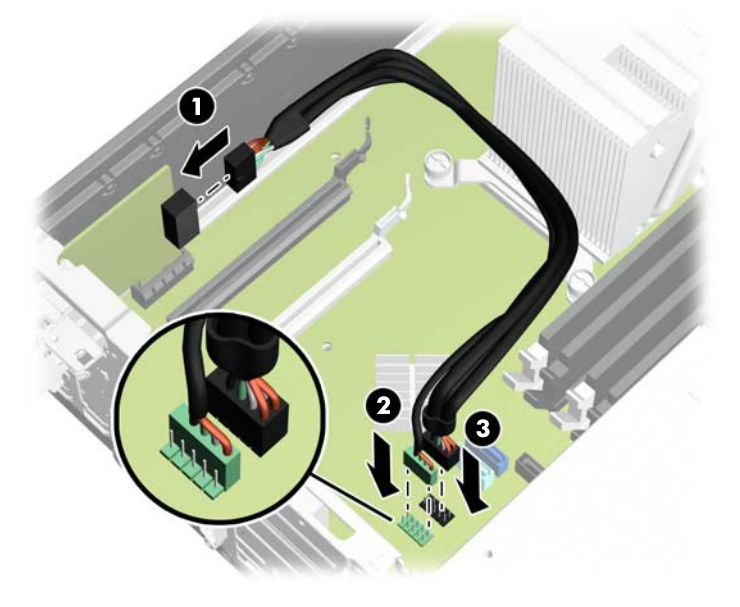

**12.** Przechyl zatrzask osłony z powrotem na miejsce, aby zamocować kartę rozszerzeń.

**Rysunek 2-19** Blokowanie zatrzasku karty rozszerzeń

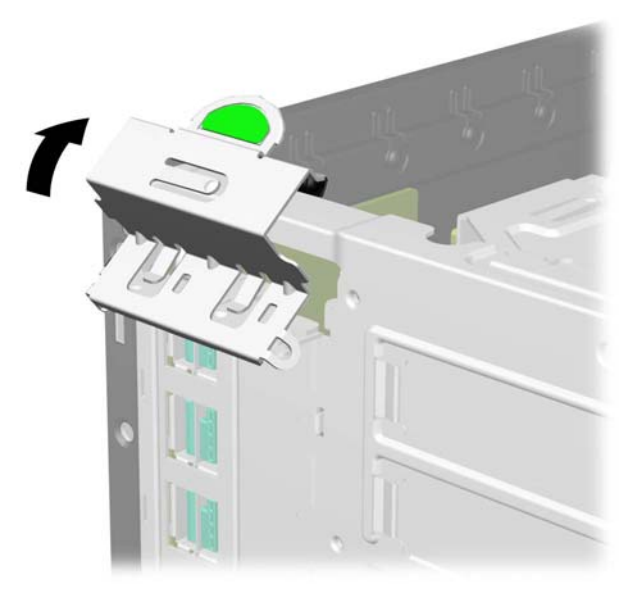

- **13.** Załóż panel dostępu komputera.
- **14.** Umieść komputer z powrotem na podstawie, jeśli wcześniej był na niej umieszczony.
- <span id="page-29-0"></span>**15.** Podłącz ponownie kabel zasilający i urządzenia zewnętrzne, a następnie włącz komputer.
- **16.** Włącz urządzenia zabezpieczające, które zostały wyłączone podczas zdejmowania panelu dostępu.
- **17.** W razie potrzeby skonfiguruj ponownie komputer.

#### **Instalowanie karty rozszerzeń pełnej wysokości**

Karty rozszerzeń pełnej wysokości można instalować w gniazdach karty zwielokratniającej.

Do tego produktu HP oferuje dwa rodzaje kart zwielokratniających: z dwoma gniazdami PCI oraz z dwoma gniazdami PCI Express x1. Obie karty są wyposażone w gniazdo przeznaczone do karty rozszerzeń z zasilanym portem szeregowym.

**OSTROŻNIE:** Gniazdo karty rozszerzeń z zasilanym portem szeregowym na karcie zwielokratniającej wygląda podobnie do gniazda karty rozszerzeń PCI Express x1. Nie należy próbować wsunąć karty rozszerzeń PCI Express x1 do gniazda karty rozszerzeń z zasilanym portem szeregowym, jak i nie należy próbować wsunąć karty rozszerzeń z zasilanym portem szeregowym do gniazda karty rozszerzeń PCI Express x1

**Rysunek 2-20** Konfiguracje karty zwielokratniającej

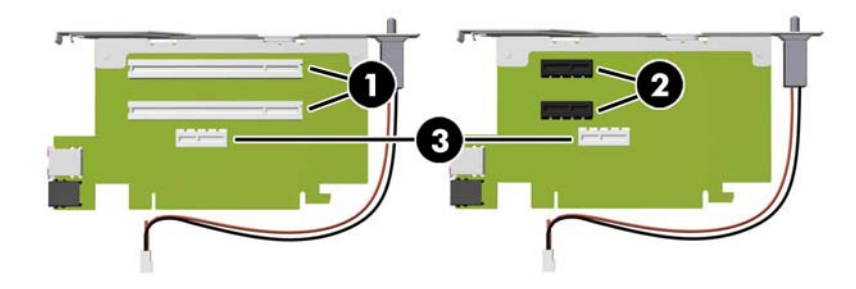

#### **Tabela 2-4 Konfiguracje karty zwielokratniającej**

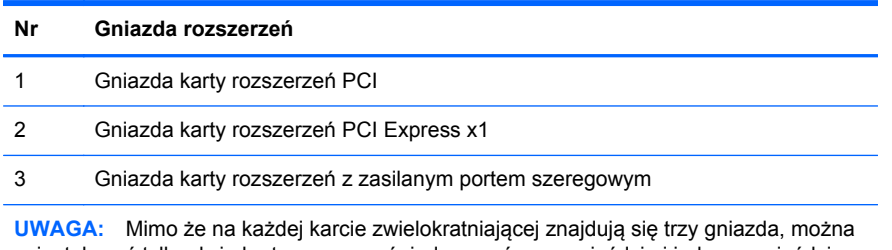

zainstalować tylko dwie karty rozszerzeń: jedną w górnym gnieździe i jedną w gnieździe środkowym lub dolnym

Dolne gniazdo na każdej karcie (3) jest zaprojektowane specjalnie do karty rozszerzeń HP z zasilanym portem szeregowym. NIE NALEŻY wkładać do dolnego gniazda żadnego innego typu karty.

**WAGA:** Poniższe części zawierają instrukcje dotyczące instalowania karty rozszerzeń z zasilanym portem szeregowym. Procedura jest jednak w zasadzie identyczna do instalacji karty rozszerzeń PCI pełnej wysokości lub karty rozszerzeń PCI Express x1.

#### <span id="page-30-0"></span>**Instalowanie karty rozszerzeń zasilanych portów szeregowych**

Komputer jest standardowo wyposażony w dwa zasilane porty szeregowe: COM 1 i COM 2. Niektóre modele są wyposażone w kartę rozszerzeń z zasilanym portem szeregowym, które zawierają dwa dodatkowe zasilane porty szeregowe, COM 3 i COM 4. Jeśli komputer nie zawiera karty rozszerzeń z zasilanym portem szeregowym, można taką kartę zakupić w firmie HP.

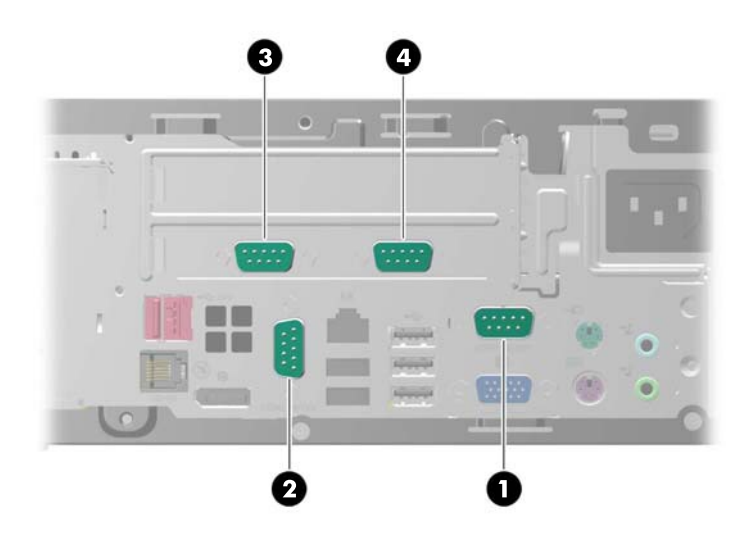

**Rysunek 2-21** Zasilane porty szeregowe

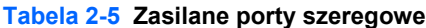

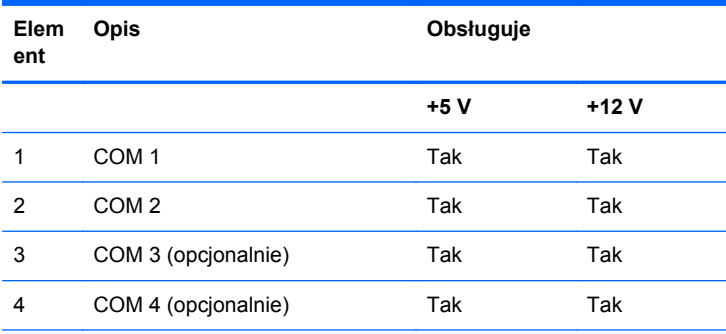

**UWAGA:** Zasilane porty szeregowe są konfigurowane do zasilania w narzędziu Computer Setup. Aby uzyskać więcej informacji, zapoznaj się z rozdziałem [Konfigurowanie zasilanych portów szeregowych](#page-35-0) [na stronie 30](#page-35-0).

Jeżeli zasilanie portów szeregowe zostało uaktywnione fabrycznie, to są one zakryte plastikowymi zaślepkami zabezpieczającymi. Przed podłączeniem zasilanych urządzeń szeregowych należy wyłączyć komputer i wyjąć zaślepki.

**Rysunek 2-22** Wyjmowanie zaślepek zasilanych portów szeregowych

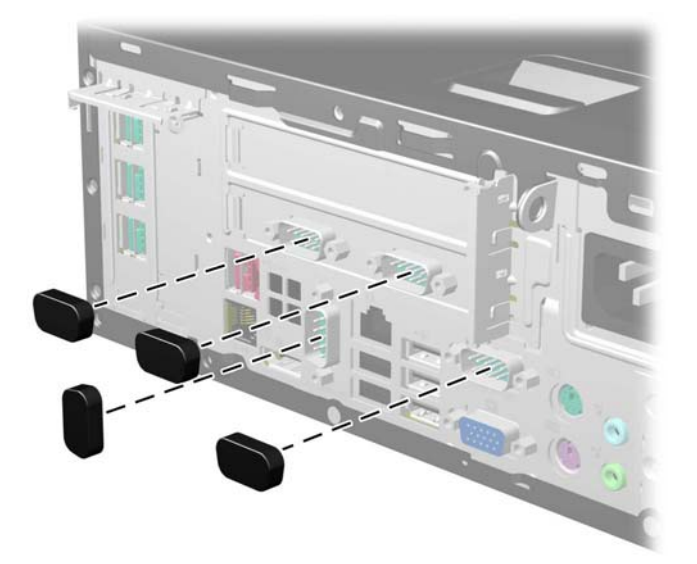

Aby zainstalować kartę rozszerzeń z zasilanym portem szeregowym:

- **1.** Usuń/odłącz urządzenia zabezpieczające, uniemożliwiające otwieranie obudowy komputera.
- **2.** Wyjmij z komputera wszystkie nośniki wymienne, takie jak dyski CD lub napędy USB flash.
- **3.** Wyłącz komputer w prawidłowy sposób (z poziomu operacyjnego), a następnie wyłącz wszystkie podłączone do niego urządzenia zewnętrzne.
- **4.** Odłącz kabel zasilający od gniazda sieci elektrycznej i odłącz wszystkie urządzenia zewnętrzne.
- **OSTROŻNIE:** Niezależnie od tego, czy komputer jest włączony czy nie, jeśli system jest podłączony do sprawnego gniazda sieci elektrycznej, to napięcie jest dostarczane do płyty systemowej. Aby zapobiec uszkodzeniu wewnętrznych elementów komputera, należy odłączyć kabel zasilający.
- **5.** Jeśli komputer jest umieszczony na podstawie, usuń ją i połóż komputer.
- **6.** Zdejmij panel dostępu komputera.
- **7.** Obróć zasilacz do końca do tyłu, aby uzyskać dostęp do zatrzasku karty rozszerzeń pełnej wysokości.
- **WAGA:** Jeśli używana jest mysz PS/2 i/lub klawiatura PS/2, upewnij się, że są odłączone od gniazda z tyłu komputera, tak aby złącza nie uniemożliwiały obrócenia zasilacza do końca do tyłu.

**Rysunek 2-23** Podnoszenie zasilacza

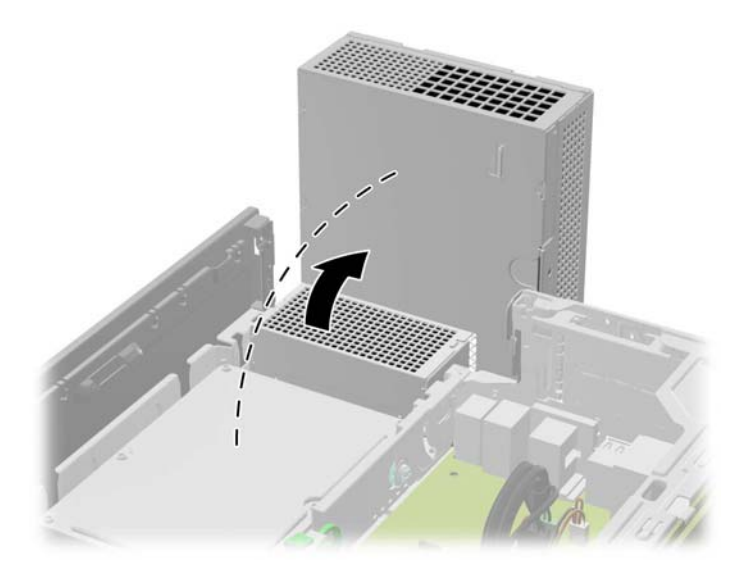

**8.** Odciągnij zielony występ na zatrzasku karty rozszerzeń pełnej wysokości, aby otworzyć zatrzask.

**Rysunek 2-24** Otwieranie zatrzasku osłony gniazda pełnej wysokości

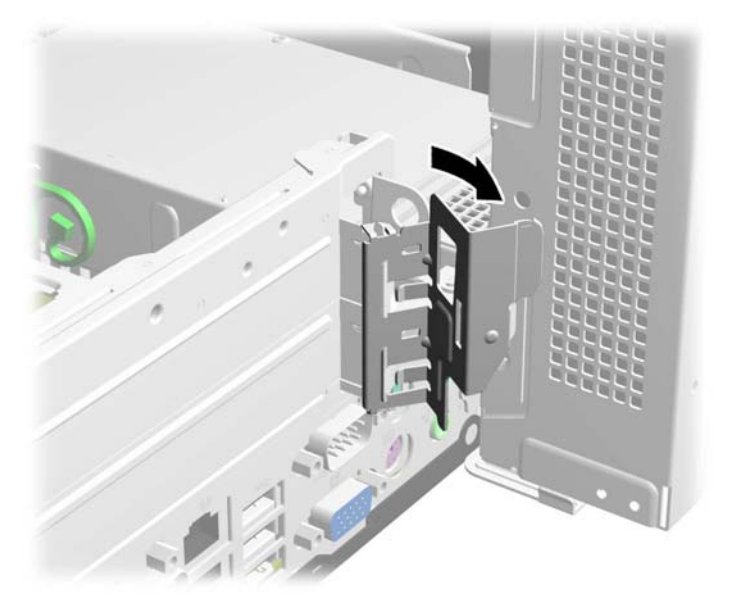

**9.** Przed zainstalowaniem karty rozszerzeń należy wyjąć osłonę gniazda rozszerzeń z dolnego gniazda. Karta rozszerzeń z zasilanym portem szeregowym musi być zainstalowana w dolnym gnieździe.

**Rysunek 2-25** Zdejmowanie osłony gniazda rozszerzeń

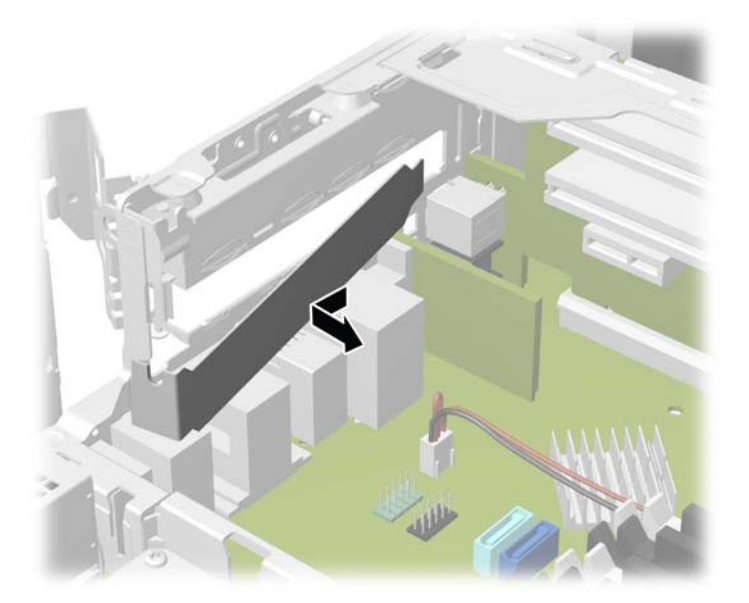

- **10.** Zainstaluj kartę rozszerzeń z zasilanym portem szeregowym w dolnym gnieździe karty zwielokratniającej. Przesuń kartę do tyłu obudowy, tak aby wspornik na karcie był ustawiony równo z otwartym gniazdem na tylnej części obudowy (1). Wciśnij kartę pionowo w dół do gniazda rozszerzeń na karcie zwielokratniającej (2).
- **UWAGA:** Karta rozszerzeń z zasilanym portem szeregowym musi zostać zainstalowana w dolnym gnieździe karty zwielokratniającej. Do tej karty jest przeznaczone dolne gniazdo. NIE NALEŻY instalować innej karty w dolnym gnieździe.

**Rysunek 2-26** Instalowanie karty rozszerzeń zasilanych portów szeregowych w karcie zwielokratniającej

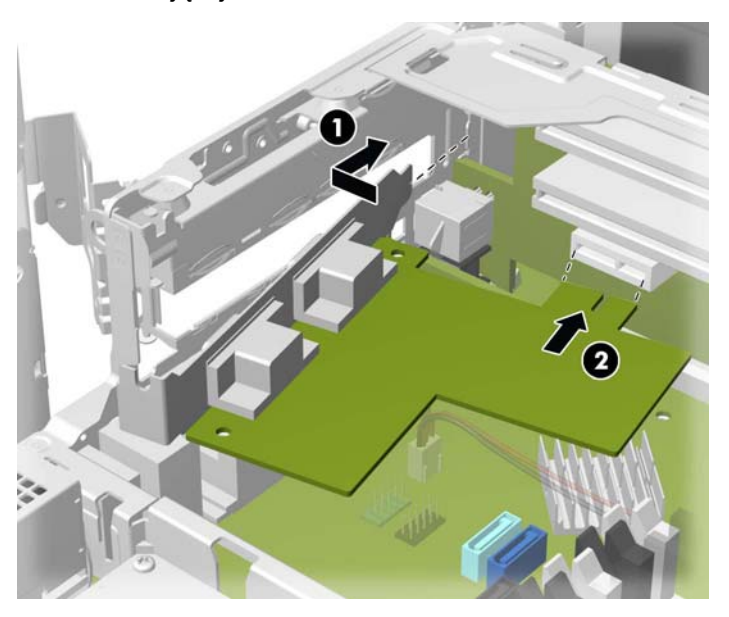

**11.** Zablokuj zatrzask karty rozszerzeń.

**Rysunek 2-27** Blokowanie zatrzasku karty rozszerzeń

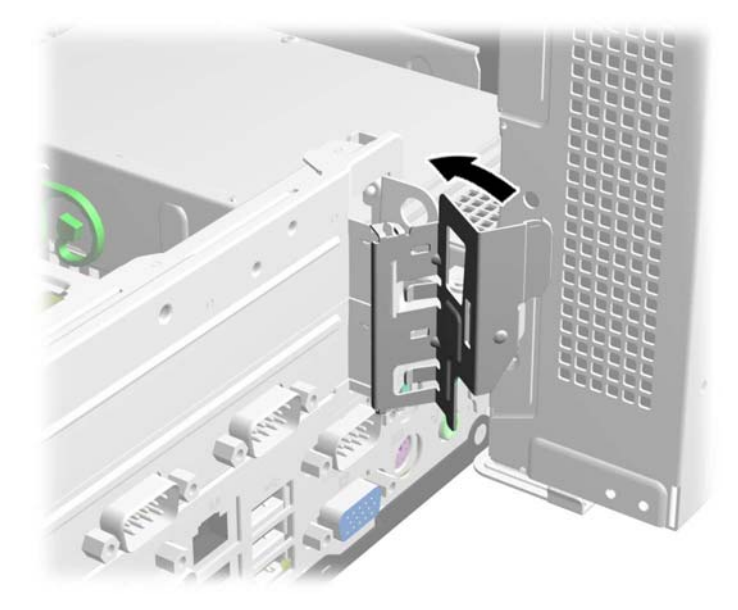

**12.** Odchyl zasilacz z powrotem do normalnej pozycji. **Rysunek 2-28** Opuszczanie zasilacza

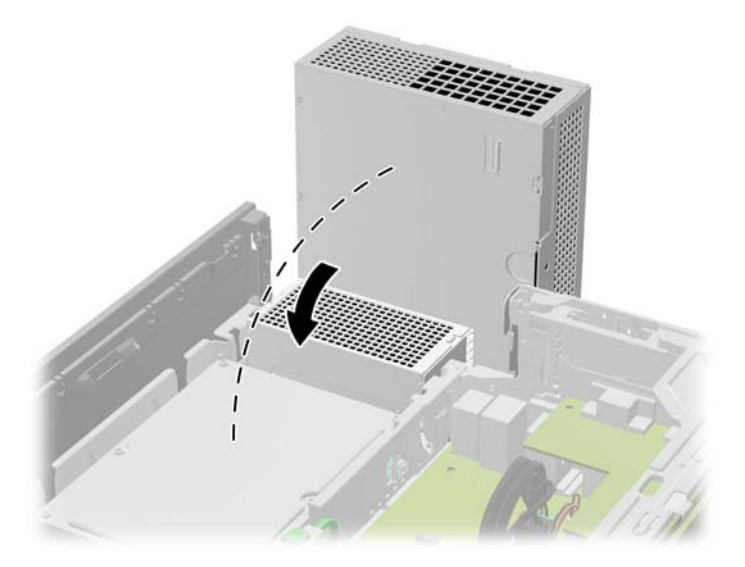

- **13.** Załóż panel dostępu komputera.
- **14.** Umieść komputer z powrotem na podstawie, jeśli wcześniej był na niej umieszczony.
- **15.** Podłącz ponownie kabel zasilający i urządzenia zewnętrzne, a następnie włącz komputer.
- **16.** Włącz urządzenia zabezpieczające, które zostały wyłączone podczas zdejmowania panelu dostępu.
- **17.** W razie potrzeby skonfiguruj ponownie komputer.

#### <span id="page-35-0"></span>**Konfigurowanie zasilanych portów szeregowych**

Porty szeregowe można skonfigurować jako standardowe (niezasilane) porty szeregowe lub zasilane porty szeregowe. Niektóre urządzenia wykorzystują zasilany port szeregowy. Jeśli port szeregowy jest skonfigurowany jako port zasilany, urządzenia obsługujące zasilany interfejs szeregowy nie wymagają zewnętrznego źródła zasilania.

**UWAGA:** Komputer jest dostarczany z wszystkimi portami szeregowymi skonfigurowanymi w standardowym trybie szeregowym, o ile w zamówieniu nie podano wartości AV zasilanego portu szeregowego.

Porty szeregowe można skonfigurować za pomocą narzędzia konfiguracji komputera F10. W menu **Onboard Devices** (Urządzenia na płycie) można wybrać następujące trzy ustawienia dla każdego portu szeregowego (port A, B, a jeśli jest dostępny, także C i D):

- Standard (Standardowo)
- 5v on pins 1 and 9 (5 V na styku 1 i 9)
- 12v on pins 1 and 9 (12 V na styku 1 i 9)

**UWAGA:** Aby uzyskać dostęp do narzędzia Computer Setup (F10), należy uruchomić ponownie komputer i nacisnąć klawisz F10 natychmiast po wyświetleniu ekranu z logo HP (przed uruchomieniem przez komputer systemu operacyjnego).

### **Wymiana kart zwielokratniającej**

Do tego produktu HP oferuje dwa rodzaje kart zwielokratniających: z dwoma gniazdami PCI oraz z dwoma gniazdami PCI Express x1. Obie karty są wyposażone w gniazdo przeznaczone do karty rozszerzeń z zasilanym portem szeregowym. Karty te można kupić w firmie HP.

Aby wymienić kartę zwielokratniającą:

- **1.** Usuń/odłącz urządzenia zabezpieczające, uniemożliwiające otwieranie obudowy komputera.
- **2.** Wyjmij z komputera wszystkie nośniki wymienne, takie jak dyski CD lub napędy USB flash.
- **3.** Wyłącz komputer w prawidłowy sposób (z poziomu operacyjnego), a następnie wyłącz wszystkie podłączone do niego urządzenia zewnętrzne.
- **4.** Odłącz kabel zasilający od gniazda sieci elektrycznej i odłącz wszystkie urządzenia zewnętrzne.
	- **OSTROŻNIE:** Niezależnie od tego, czy komputer jest włączony czy nie, jeśli system jest podłączony do sprawnego gniazda sieci elektrycznej, to napięcie jest dostarczane do płyty systemowej. Aby zapobiec uszkodzeniu wewnętrznych elementów komputera, należy odłączyć kabel zasilający.
- **5.** Jeśli komputer jest umieszczony na podstawie, usuń ją i połóż komputer.
- **6.** Zdejmij panel dostępu komputera.
- **7.** Obróć zasilacz do końca do tyłu, aby uzyskać dostęp do zatrzasku karty rozszerzeń pełnej wysokości.
- **WAGA:** Jeśli używana jest mysz PS/2 i/lub klawiatura PS/2, upewnij się, że są odłączone od gniazda z tyłu komputera, tak aby złącza nie uniemożliwiały obrócenia zasilacza do końca do tyłu.

**Rysunek 2-29** Podnoszenie zasilacza

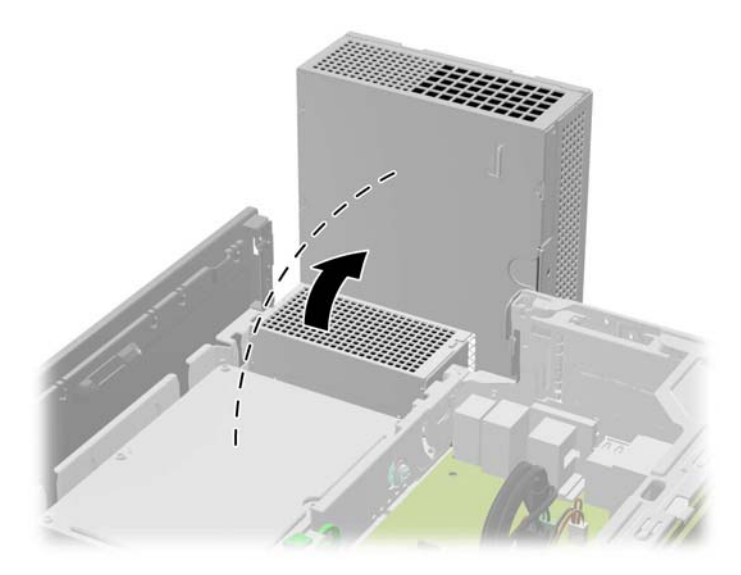

**8.** Odciągnij zielony występ na zatrzasku karty rozszerzeń pełnej wysokości, aby otworzyć zatrzask.

**Rysunek 2-30** Otwieranie zatrzasku osłony gniazda pełnej wysokości

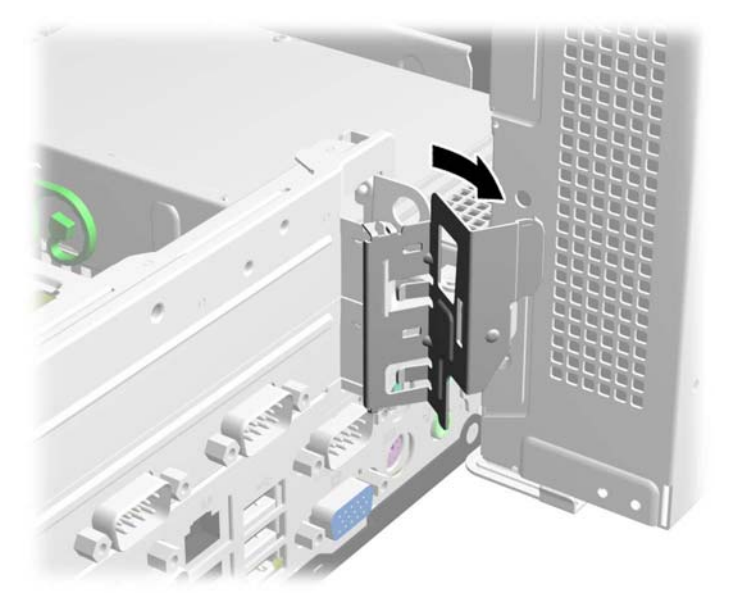

**9.** Jeśli w gniazdach rozszerzeń karty zwielokratniającej zainstalowane są karty rozszerzeń, należy je wyjąć.

**Rysunek 2-31** Wyjmowanie karty rozszerzeń pełnej wysokości

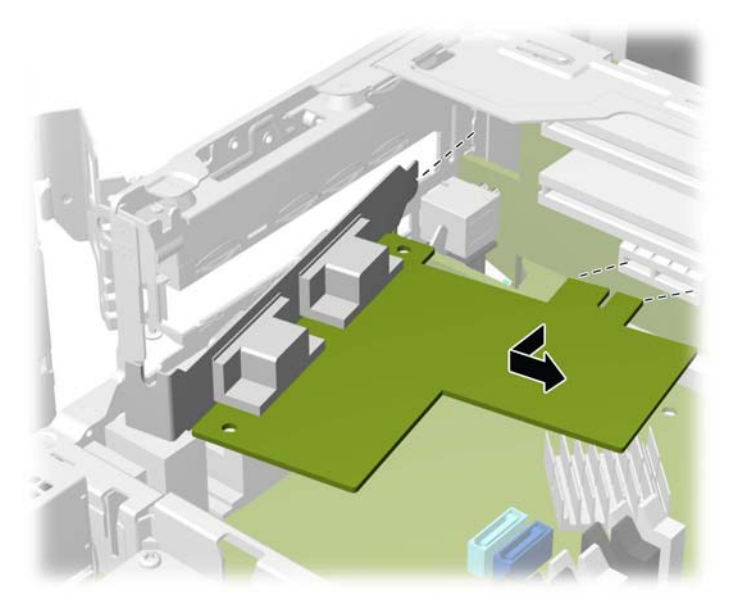

- **10.** Jeśli w dolnym gnieździe jest zainstalowana osłona gniazda rozszerzeń, należy ją usunąć.
	- **OSTROŻNIE:** Należy usunąć osłonę dolnego gniazda rozszerzeń, aby uniknąć uszkodzenia karty rozszerzającej podczas jej wyjmowania lub wkładania.

**Rysunek 2-32** Zdejmowanie osłony dolnego gniazda rozszerzeń

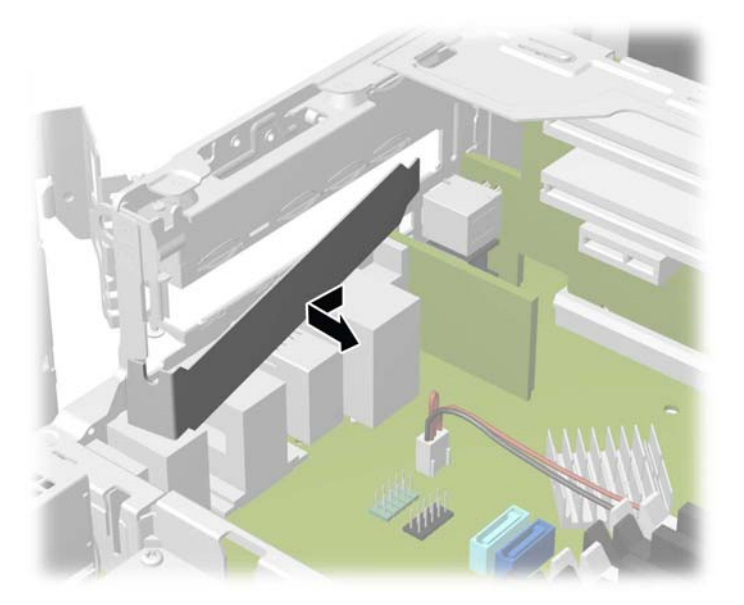

**11.** Aby wyjąć kartę zwielokratniającą, odłącz kabel czujnika pokrywy z płyty głównej (1), pociągnij ramię z tyłu gniazda karty zwielokratniającej (2), następnie wyciągnij kartę zwielokratniającą z gniazda karty rozszerzeń (3).

**Rysunek 2-33** Wyjmowanie karty zwielokratniającej

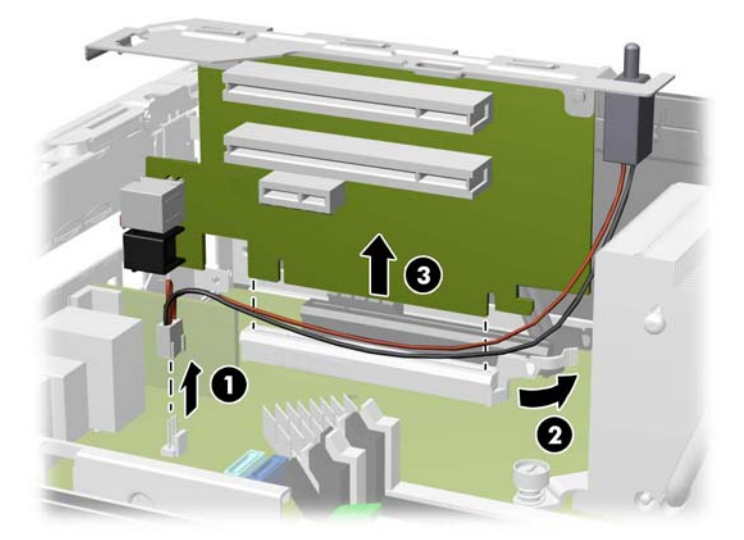

**12.** Wykręcić dwie śruby mocujące wspornik metalowy do górnej części karty i wyjąć wspornik. Nie ma potrzeby wyjmowania czujnika pokrywy ze wspornika.

**Rysunek 2-34** Wyjmowanie wspornika karty zwielokratniającej

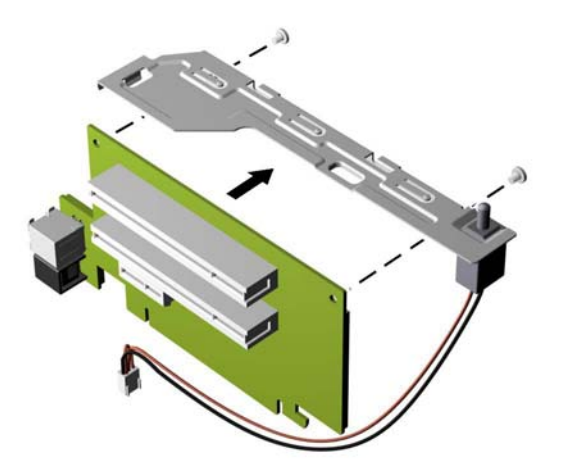

**13.** Zainstaluj metalowy wspornik na nowej karcie zwielokratniającej za pomocą dwóch śrub mocujących wspornik na miejscu.

**Rysunek 2-35** Instalowanie wspornika karty zwielokratniającej

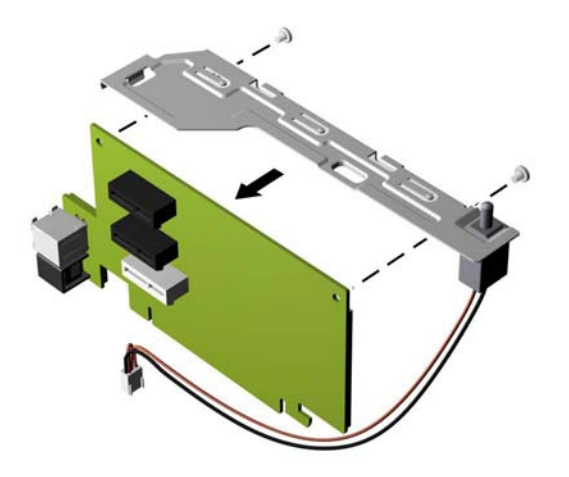

**14.** Aby zainstalować nową kartę zwielokratniającą, wciśnij tę kartę mocno w dół w gniazdo karty zwielokratniającej na płycie głównej (1) i podłącz kabel czujnika pokrywy do złącza czujnika pokrywy na płycie głównej (2).

**Rysunek 2-36** Instalowanie karty zwielokratniającej

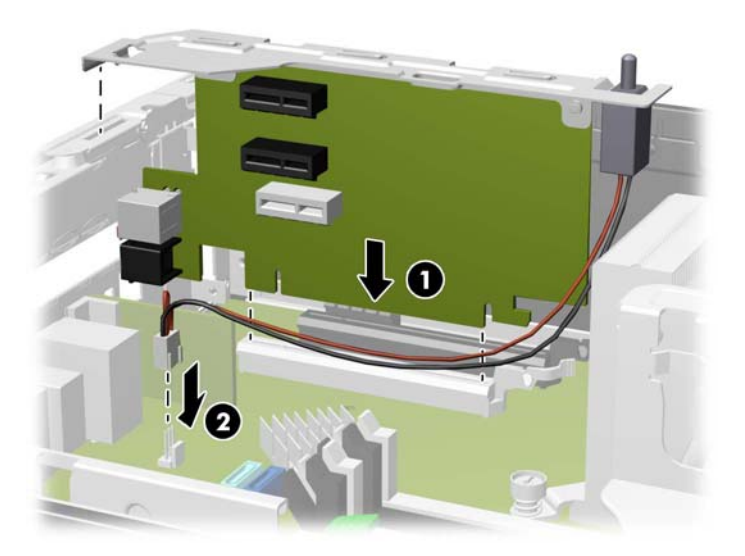

**15.** Jeśli karty rozszerzeń zostały wyjęte z poprzedniej karty zwielokratniającej, zainstaluj karty w odpowiednich gniazdach nowej karty zwielokratniającej. Przesuń kartę do tyłu obudowy, tak aby wspornik na karcie był ustawiony równo z otwartym gniazdem na tylnej części obudowy (1). Wciśnij kartę pionowo w dół do gniazda rozszerzeń na karcie zwielokratniającej (2).

**Rysunek 2-37** Instalowanie karty rozszerzeń w karcie zwielokratniającej

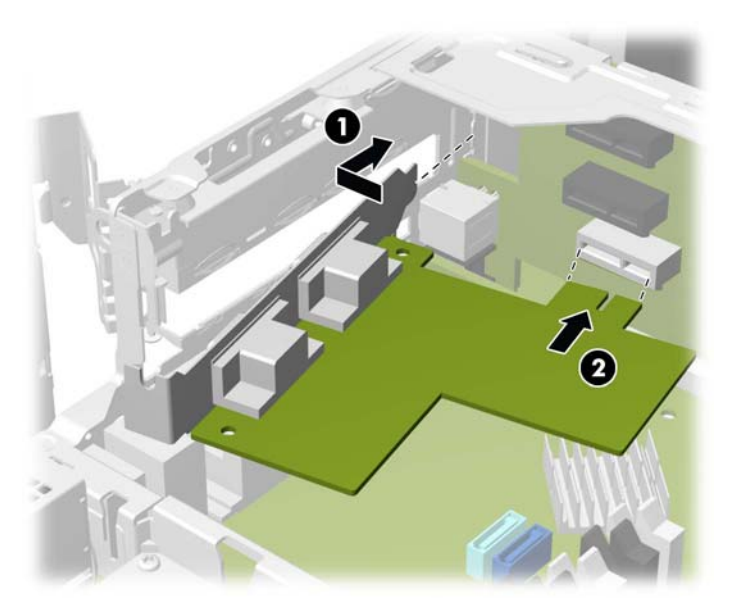

**16.** Jeśli osłona gniazda rozszerzeń została usunięta z dolnego gniazda, należy założyć osłonę gniazda.

**Rysunek 2-38** Wymiana osłony dolnego gniazda rozszerzeń

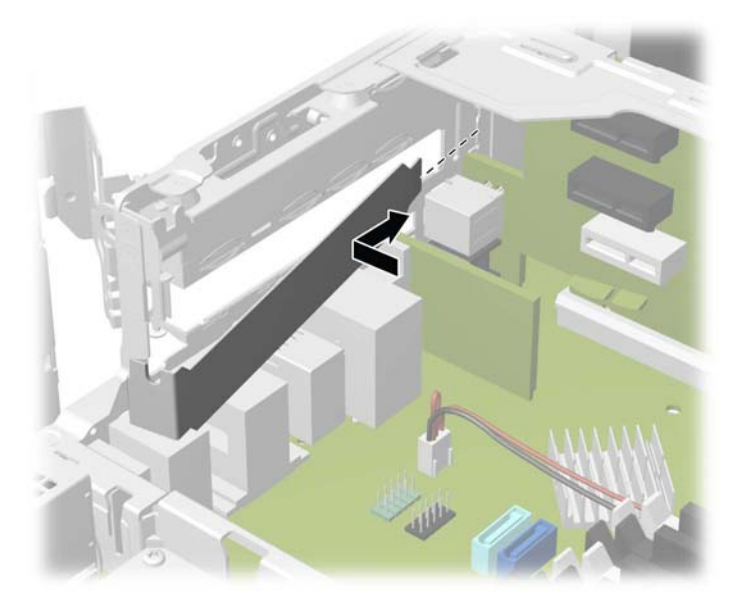

**17.** Zablokuj zatrzask karty rozszerzeń.

**Rysunek 2-39** Blokowanie zatrzasku karty rozszerzeń

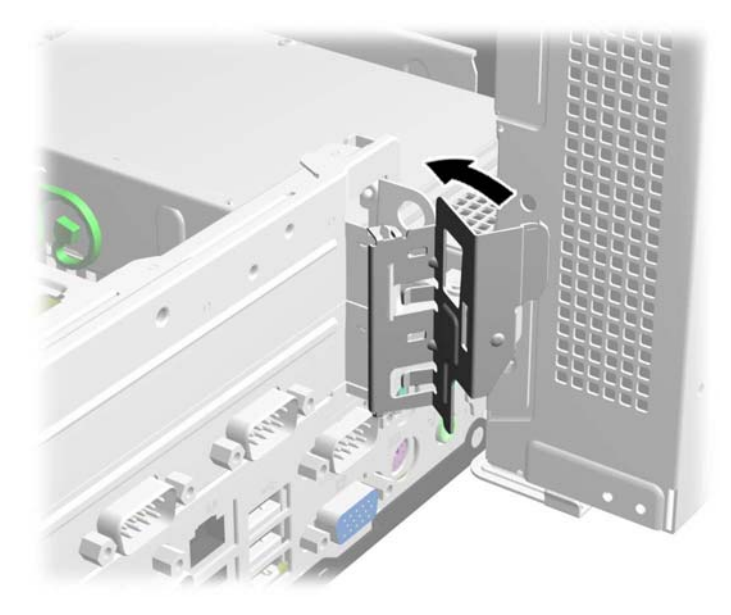

**18.** Odchyl zasilacz z powrotem do normalnej pozycji. **Rysunek 2-40** Opuszczanie zasilacza

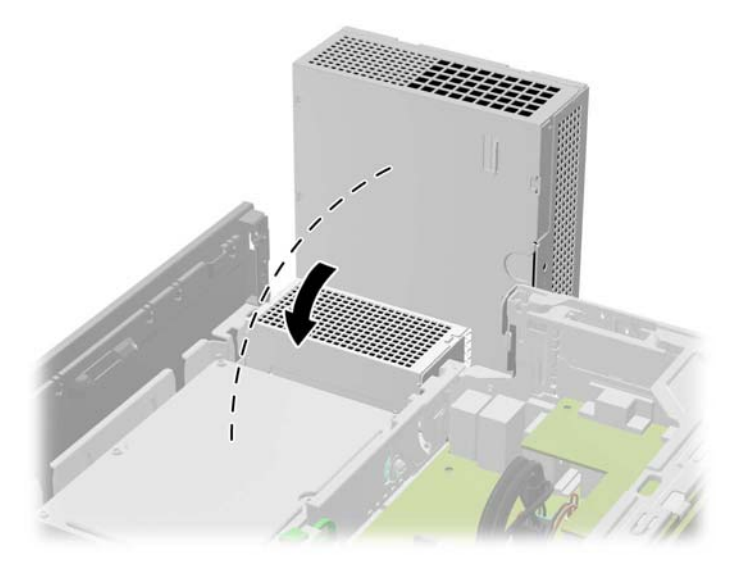

- **19.** Załóż panel dostępu komputera.
- **20.** Umieść komputer z powrotem na podstawie, jeśli wcześniej był na niej umieszczony.
- **21.** Podłącz ponownie kabel zasilający i urządzenia zewnętrzne, a następnie włącz komputer.
- **22.** Włącz urządzenia zabezpieczające, które zostały wyłączone podczas zdejmowania panelu dostępu.

# **Położenie napędów**

**Rysunek 2-41** Położenie napędów

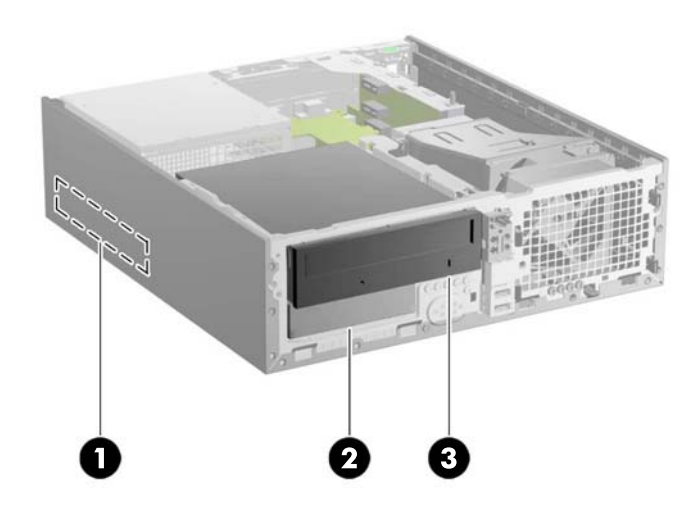

#### **Tabela 2-6 Położenie napędów**

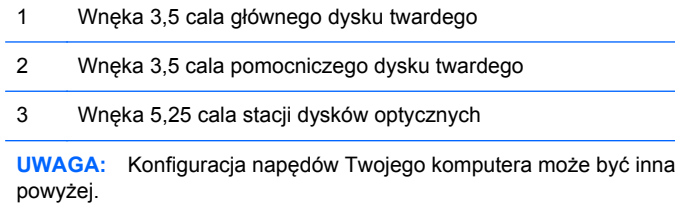

Aby sprawdzić typ i rozmiar urządzeń pamięci masowej zainstalowanych w komputerze, należy uruchomić program Computer Setup.

od pokazanej

## <span id="page-43-0"></span>**Instalowanie i wyjmowanie napędów**

Podczas instalacji napędów należy przestrzegać następujących zaleceń:

- Komputer obsługuje do trzech napędów w następujących konfiguracjach:
	- Dwa dyski twarde i jedna stacja dysków optycznych
	- Dwa dyski twarde i jeden napęd eSATA
	- Jeden dysk twardy, jedna stacja dysków optycznych i jeden napęd eSATA
- Główny dysk twardy Serial ATA (SATA) należy podłączać do granatowego, głównego złącza SATA na płycie głównej, oznaczonego jako SATA0. W przypadku dodawania drugiego dysku twardego, należy go podłączyć do jasnoniebieskiego złącza na płycie głównej, oznaczonego jako SATA1.
- Stację dysków optycznych SATA należy podłączyć do czarnego złącza eSATA na płycie głównej, oznaczonego jako SATA2, chyba że zainstalowana jest karta eSATA. Jeżeli jest zainstalowana karta eSATA, podłącz stację dysków optycznych do jasnoniebieskiego złącza SATA na płycie głównej oznaczonego jako SATA1.
- Opcjonalny kabel karty eSATA należy podłączyć do czarnego złącza eSATA na płycie głównej, oznaczonego jako SATA2.
- Kabel zasilający dla napędów SATA to podłączany do płyty głównej kabel z trzema złączami. Pierwsze złącze jest doprowadzone do tylnej części głównego dysku twardego, drugie do tylnej części pomocniczego dysku twardego, a trzecie do tylnej części stacji dysków optycznych.
- Aby napęd został zablokowany na swoim miejscu w klatce napędu, należy zainstalować śruby montażowe. Firma HP dostarcza kilka dodatkowych śrub montażowych do wnęk napędów (pięć standardowych śrub 6-32 i cztery śruby metryczne M3), umieszczono je z przodu obudowy, pod pokrywą przednią. Standardowe śruby 6-32 są potrzebne do zamontowania drugiego dysku twardego. Do stacji dysków optycznych wymagane są śruby metryczne M3. Dostarczane przez firmę HP śruby metryczne są czarne, śruby standardowe — srebrne. Przy wymianie głównego dysku twardego należy wykręcić wszystkie cztery srebrno-niebieskie śruby wytłumiające 6-32 ze starego dysku twardego i zainstalować je w nowym dysku twardym.

**Rysunek 2-42** Umieszczenie dodatkowych śrub montażowych

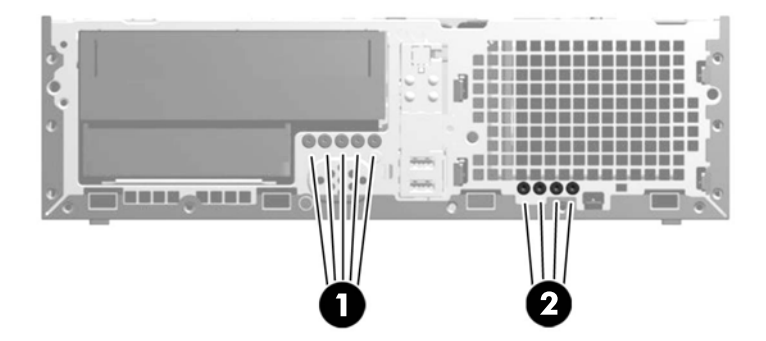

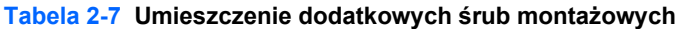

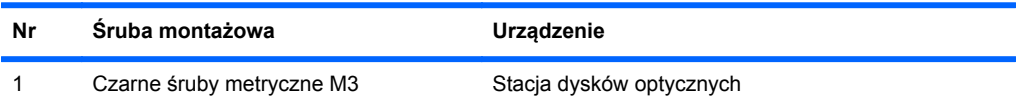

<span id="page-44-0"></span>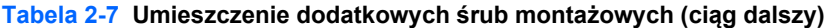

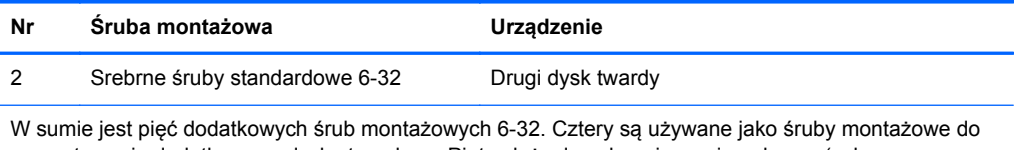

zamontowania dodatkowego dysku twardego. Piąta służy do zabezpieczenia pokrywy (zob. [Zabezpieczenie pokrywy przedniej na stronie 61,](#page-66-0) aby uzyskać więcej informacji).

**OSTROŻNIE:** Aby zapobiec utracie danych i uszkodzeniu komputera lub napędu:

Przed włożeniem lub wyjęciem napędu należy prawidłowo wyłączyć system operacyjny, wyłączyć komputer i odłączyć kabel zasilający. Nie należy wyjmować napędu, gdy komputer jest włączony lub znajduje się w stanie wstrzymania.

Przed dotknięciem napędu należy rozładować ładunki elektrostatyczne zgromadzone na powierzchni skóry. Przy wyjmowaniu lub przenoszeniu napędu należy unikać dotykania jego złącza. Więcej informacji odnośnie do zapobiegania uszkodzeniom powodowanym przez ładunki elektrostatyczne znaleźć można w rozdziale Wył[adowania elektrostatyczne na stronie 65](#page-70-0).

Z napędem należy obchodzić się ostrożnie. Nie wolno go upuścić.

Nie wolno wciskać napędu do wnęki na siłę.

Należy unikać kontaktu dysku twardego z płynami, jego przechowywania w miejscach narażonych na działanie ekstremalnych temperatur lub w pobliżu produktów wytwarzających pole magnetyczne (np. monitor, głośniki itp.).

Jeśli zaistnieje konieczność przesłania napędu pocztą, należy włożyć go do specjalnej pogrubionej koperty wykonanej z folii bąbelkowej lub do innego opakowania zabezpieczającego i opatrzyć opakowanie napisem informującym o konieczności delikatnego obchodzenia się z przesyłką: "Delikatne urządzenie: Ostrożnie!".

### **Złącza napędów na płycie głównej**

Złącza napędów na płycie głównej zostały przedstawione na rysunku i w tabeli poniżej.

**Rysunek 2-43** Złącza napędów na płycie głównej

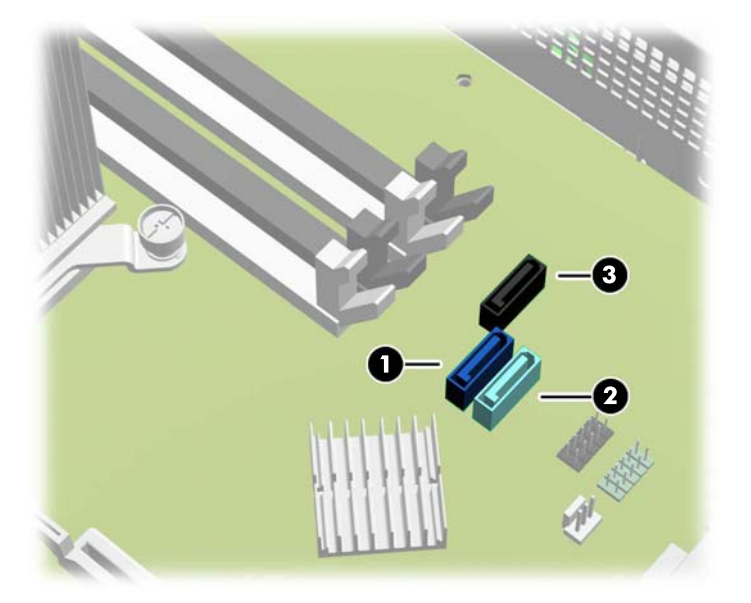

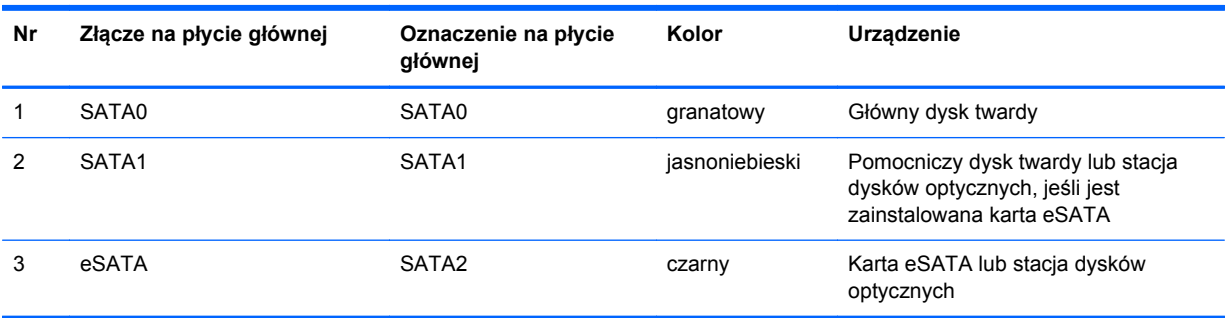

#### **Tabela 2-8 Złącza napędów na płycie głównej**

## <span id="page-46-0"></span>**Wymontowywanie stacji dysków optycznych 5,25 cala z wnęki napędu**

**OSTROŻNIE:** Przed wyjęciem napędu z komputera należy wyjąć znajdujące się w nim nośniki wymienne.

- **1.** Usuń/odłącz urządzenia zabezpieczające, uniemożliwiające otwieranie obudowy komputera.
- **2.** Wyjmij z komputera wszystkie nośniki wymienne, takie jak dyski CD lub napędy USB flash.
- **3.** Wyłącz komputer w prawidłowy sposób (z poziomu operacyjnego), a następnie wyłącz wszystkie podłączone do niego urządzenia zewnętrzne.
- **4.** Odłącz kabel zasilający od gniazda sieci elektrycznej i odłącz wszystkie urządzenia zewnętrzne.
- **OSTROŻNIE:** Niezależnie od tego, czy komputer jest włączony czy nie, jeśli system jest podłączony do sprawnego gniazda sieci elektrycznej, to napięcie jest dostarczane do płyty systemowej. Aby zapobiec uszkodzeniu wewnętrznych elementów komputera, należy odłączyć kabel zasilający.
- **5.** Jeśli komputer jest umieszczony na podstawie, usuń ją i połóż komputer.
- **6.** Zdejmij panel dostępu komputera.
- **7.** Odchyl klatkę napędu do pozycji pionowej.

**Rysunek 2-44** Obracanie klatki dysków w górę

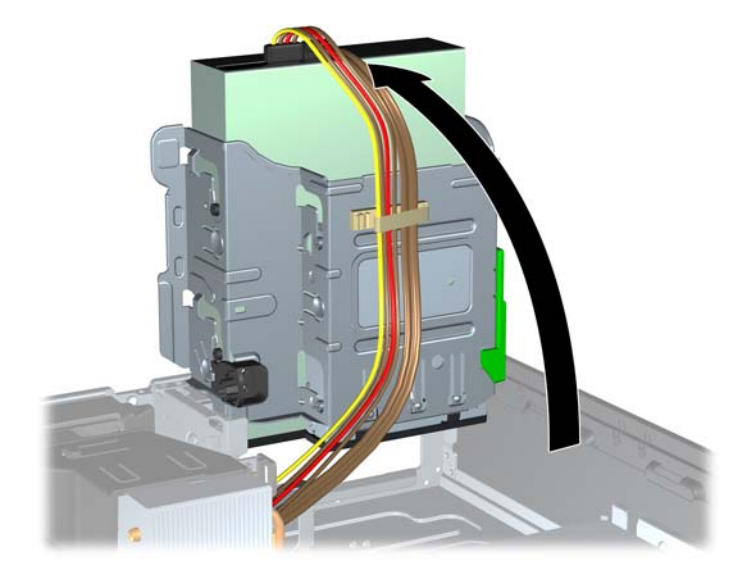

- **8.** Odłącz kabel zasilający (1) i kabel danych (2) od złączy z tyłu napędu optycznego.
- **OSTROŻNIE:** Aby uniknąć uszkodzenia kabla, podczas jego odłączania należy ciągnąć za złącze, nie za kabel.

**Rysunek 2-45** Odłączanie kabla zasilającego i kabla danych

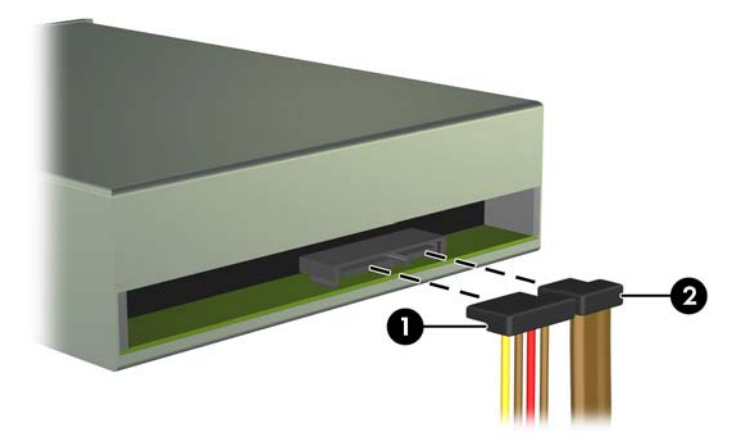

- **9.** Odchyl klatkę napędu z powrotem do normalnej pozycji.
	- **OSTROŻNIE:** Podczas odchylania klatki w dół należy uważać, aby nie przygnieść żadnych kabli ani przewodów.

**Rysunek 2-46** Odchylanie klatki napędu w dół

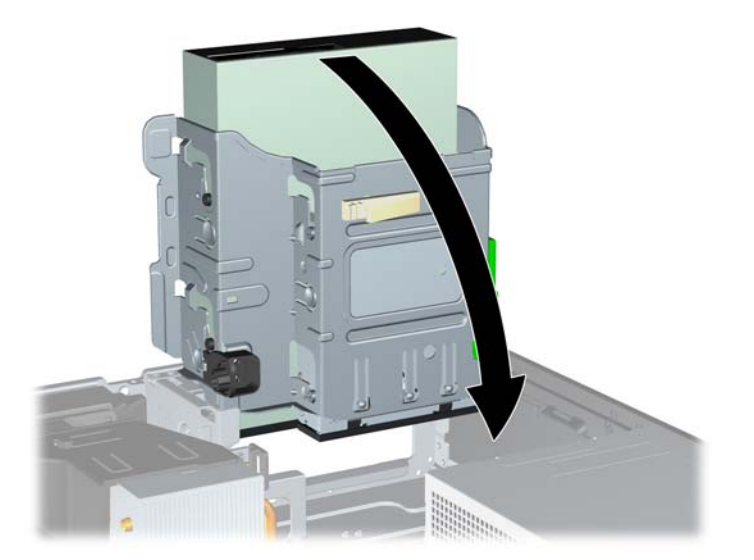

**10.** Naciśnij zielony zatrzask mocujący (1) z prawej strony napędu, aby odblokować napęd z klatki. Trzymając zatrzask mocujący naciśnięty, przesuń napęd do tyłu, aż do napotkania oporu, a następnie podnieś go do góry i wyjmij z klatki (2).

**Rysunek 2-47** Wyjmowanie napędu 5,25-calowego

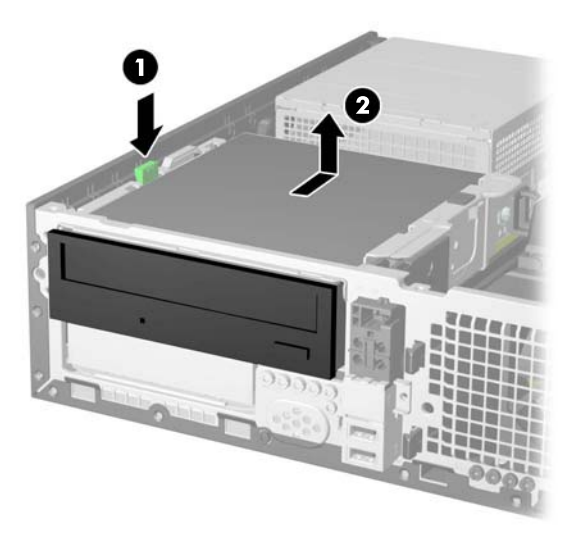

### **Instalowanie stacji dysków optycznych 5,25 cala we wnęce napędu**

- **1.** Usuń/odłącz urządzenia zabezpieczające, uniemożliwiające otwieranie obudowy komputera.
- **2.** Wyjmij z komputera wszystkie nośniki wymienne, takie jak dyski CD lub napędy USB flash.
- **3.** Wyłącz komputer w prawidłowy sposób (z poziomu operacyjnego), a następnie wyłącz wszystkie podłączone do niego urządzenia zewnętrzne.
- **4.** Odłącz kabel zasilający od gniazda sieci elektrycznej i odłącz wszystkie urządzenia zewnętrzne.
	- **OSTROŻNIE:** Niezależnie od tego, czy komputer jest włączony czy nie, jeśli system jest podłączony do sprawnego gniazda sieci elektrycznej, to napięcie jest dostarczane do płyty systemowej. Aby zapobiec uszkodzeniu wewnętrznych elementów komputera, należy odłączyć kabel zasilający.
- **5.** Jeśli komputer jest umieszczony na podstawie, usuń ją i połóż komputer.
- **6.** Zdejmij panel dostępu komputera.
- **7.** W niektórych modelach może być konieczna wymiana części przedniego panelu bez napędu na panel stacji dysków optycznych. W innych modelach może być konieczne wymontowanie zaślepki panelu z panelu stacji dysków optycznych.
	- W przypadku wymiany panelu zaślepiającego na panel stacji dysków optycznych należy wymontować przedni panel i zamontować panel stacji dysków optycznych. Więcej informacji znajduje się w części [Instalowanie panelu stacji dysków optycznych na stronie 9.](#page-14-0)
	- Jeśli instalujesz napęd we wnęce zasłoniętej zaślepką, zdejmij pokrywę przednią, a następnie usuń zaślepkę. Więcej informacji znajduje się w części [Wymontowywanie](#page-15-0) zaś[lepki panelu na stronie 10.](#page-15-0)
- **8.** Zainstaluj cztery metryczne śruby montażowe M3 w dolnych otworach po obu stronach napędu. Firma HP dostarcza cztery dodatkowe śruby metryczne M3 do zewnętrznych wnęk napędów; umieszczono je z przodu obudowy, pod pokrywą przednią. Metryczne śruby montażowe M3 są czarne. Ilustrację umieszczenia dodatkowych metrycznych śrub montażowych M3 można znaleźć w części [Instalowanie i wyjmowanie nap](#page-43-0)ędów na stronie 38.
	- **UWAGA:** Wymieniając napęd, należy wymontować ze starego napędu cztery metryczne wkręty prowadzące M3 i zamontować je w nowym napędzie.
	- **OSTROŻNIE:** Należy używać wyłącznie wkrętów prowadzących o długości 5 mm. Dłuższe wkręty mogą uszkodzić elementy wewnętrzne napędu.

**Rysunek 2-48** Instalowanie wkrętów prowadzących w napędzie optycznym

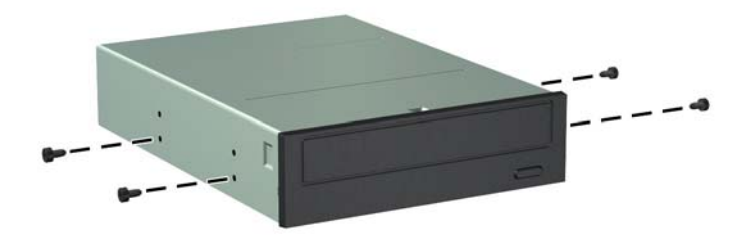

**9.** Umieść wkręty prowadzące napędu w szczelinach w kształcie litery J we wnęce. Następnie wsuń napęd w kierunku przedniej części komputera aż do jego zablokowania na miejscu.

**Rysunek 2-49** Instalowanie napędu optycznego

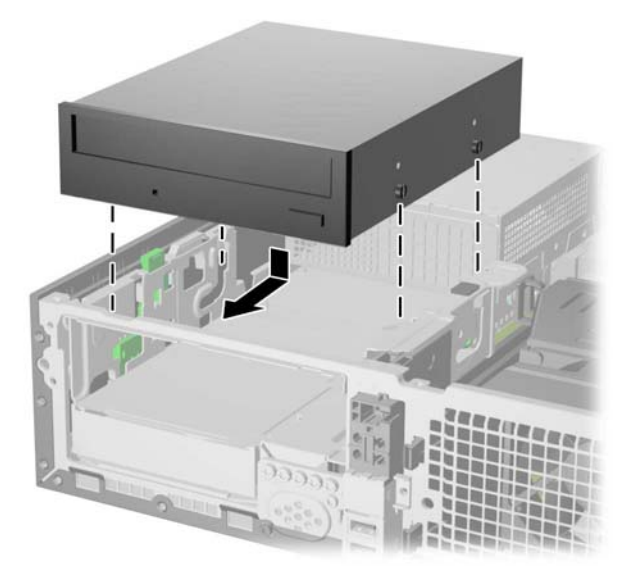

**10.** Odchyl klatkę napędu do pozycji pionowej.

**Rysunek 2-50** Odchylanie klatki napędu do góry

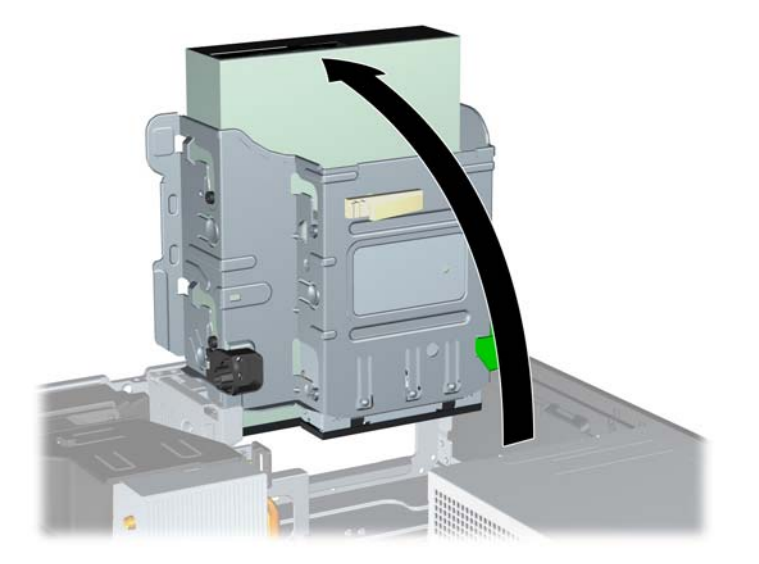

- **11.** Podłącz kabel zasilający (1) i kabel transferu danych (2) do złączy z tyłu napędu optycznego.
	- **UWAGA:** Kabel zasilający stacji dysków optycznych to kabel z trzema złączami doprowadzony z płyty głównej do głównego dysku twardego, następnie pomocniczego dysku twardego i kolejno do tylnej części stacji dysków optycznych.

**Rysunek 2-51** Podłączanie kabla zasilającego i kabla transferu danych

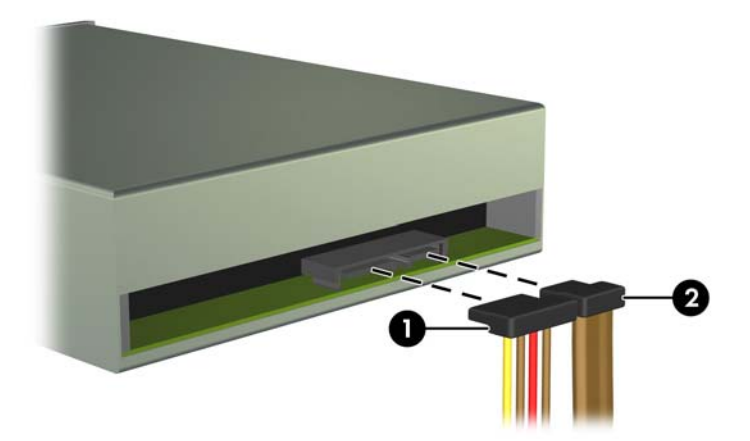

- **12.** Opcjonalny kabel danych SATA należy podłączyć do czarnego złącza SATA na płycie głównej, oznaczonego jako SATA2, chyba że zainstalowana jest karta eSATA. Jeżeli jest zainstalowana karta eSATA, podłącz kabel danych SATA do jasnoniebieskiego złącza SATA na płycie głównej oznaczonego jako SATA1.
- **WAGA:** Złą[cza nap](#page-44-0)ędów na płycie głównej zostały przedstawione w części Złącza napędów na płycie gł[ównej na stronie 39.](#page-44-0)
- **13.** Umieść kabel transferu danych w prowadnicach.
	- **OSTROŻNIE:** Dwie prowadnice zapobiegają przytrzaśnięciu kabla transferu danych przez klatkę napędu podczas jej unoszenia i opuszczania. Jedna jest umieszczona na spodzie klatki napędu. Druga znajduje się na podstawie montażowej pod klatką napędu. Upewnij się, że kabel danych jest ułożony w tych prowadnicach.
- **14.** Odchyl klatkę napędu z powrotem do normalnej pozycji.
	- **OSTROŻNIE:** Podczas odchylania klatki w dół należy uważać, aby nie przygnieść żadnych kabli ani przewodów.

**Rysunek 2-52** Odchylanie klatki napędu w dół

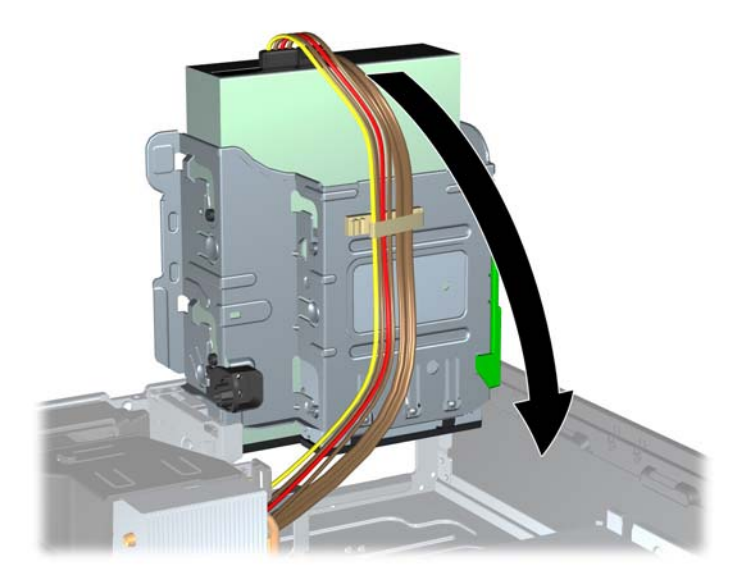

- **15.** Włóż na miejsce pokrywę przednią (jeśli została zdemontowana) i panel dostępu.
- **16.** Umieść komputer z powrotem na podstawie, jeśli wcześniej był na niej umieszczony.
- **17.** Podłącz ponownie kabel zasilający i urządzenia zewnętrzne, a następnie włącz komputer.
- **18.** Włącz urządzenia zabezpieczające, które zostały wyłączone podczas zdejmowania panelu dostępu.

## **Wyjmowanie pomocniczego dysku twardego 3,5 cala z wnęki napędu**

**UWAGA:** Przed wyjęciem starego dysku twardego należy utworzyć kopie zapasowe zgromadzonych na nim danych, aby możliwe było przeniesienie ich na nowy dysk.

Pomocniczy dysk twardy 3,5 cala znajduje się pod stacją dysków optycznych 5,25 cala. Przed wyjęciem pomocniczego dysku twardego 3,5 cala należy wymontować stację dysków optycznych 5,25 cala.

- **1.** Wykonaj następującą procedurę z części [Wymontowywanie stacji dysków optycznych 5,25 cala](#page-46-0) z wnęki napę[du na stronie 41](#page-46-0), aby wyjąć stację dysków optycznych i uzyskać dostęp do pomocniczego dysku twardego.
	- **OSTROŻNIE:** Przed wykonaniem następnych czynności upewnij się, że komputer jest wyłączony, a kabel zasilający jest odłączony od gniazdka sieci elektrycznej.

**2.** Odłącz kabel zasilający (1) i kabel transferu danych (2) od złączy z tyłu dysku twardego. **Rysunek 2-53** Odłączanie kabla zasilania i danych pomocniczego dysku twardego

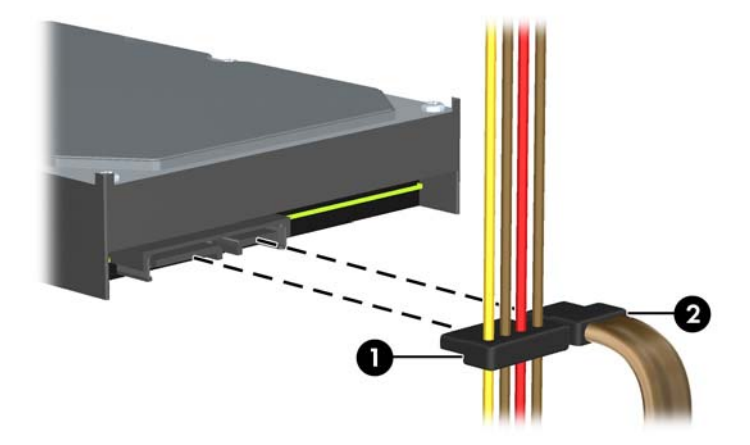

**3.** Naciśnij zielony zatrzask mocujący (1) z prawej strony napędu, aby odblokować napęd z klatki. Trzymając zatrzask mocujący naciśnięty, przesuń napęd do tyłu, aż do napotkania oporu, a następnie podnieś go do góry i wyjmij z klatki (2).

**Rysunek 2-54** Wyjmowanie pomocniczego dysku twardego

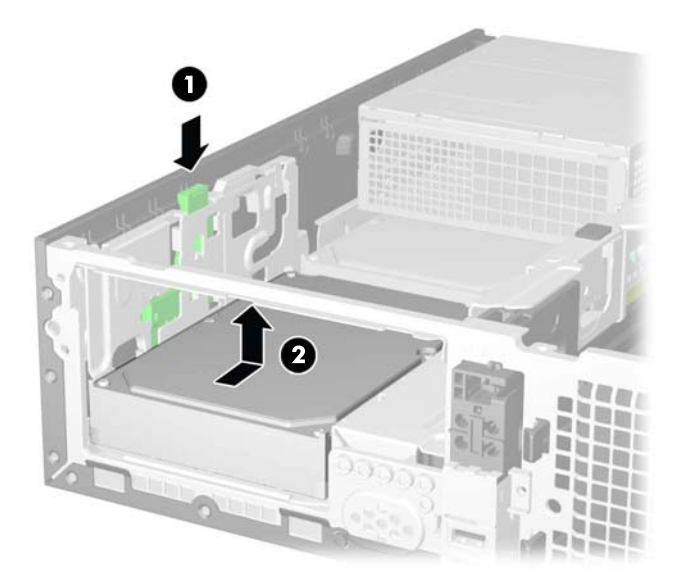

### **Instalowanie pomocniczego dysku twardego 3,5 cala we wnęce napędu**

Wnęka pomocniczego dysku twardego 3,5 cala znajduje się pod stacją dysków optycznych 5,25 cala. Aby zainstalować pomocniczy dysk twardy:

- **1.** Wykonaj następującą procedurę z części [Wymontowywanie stacji dysków optycznych 5,25 cala](#page-46-0) z wnęki napę[du na stronie 41](#page-46-0), aby wyjąć stację dysków optycznych 5,25 cala i uzyskać dostęp do wnęki pomocniczego dysku twardego 3,5 cala.
	- **OSTROŻNIE:** Przed wykonaniem następnych czynności upewnij się, że komputer jest wyłączony, a kabel zasilający jest odłączony od gniazdka sieci elektrycznej.
- **2.** Wkręć cztery śruby prowadzące standardu 6-32 w otworach po obu stronach dysku. Firma HP dostarcza cztery dodatkowe śruby prowadzące standardu 6-32 umieszczone na przedzie obudowy, pod przednim panelem. Śruby prowadzące standardu 6-32 są koloru srebrnego. Ilustrację przedstawiającą umiejscowienie dodatkowych śrub prowadzących standardu 6-32 można znaleźć w części [Instalowanie i wyjmowanie nap](#page-43-0)ędów na stronie 38.
	- **UWAGA:** Wymieniając dysk, należy wykręcić cztery śruby prowadzące standardu 6-32 ze starego dysku i wkręcić je do nowego.

**Rysunek 2-55** Wkręcanie śrub prowadzących pomocniczego dysku twardego

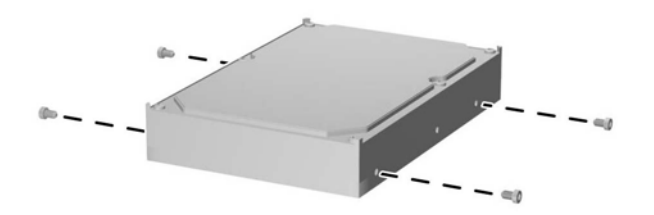

**3.** Umieść wkręty prowadzące napędu w szczelinach w kształcie litery J we wnęce. Następnie wsuń napęd w kierunku przedniej części komputera aż do jego zablokowania na miejscu.

**Rysunek 2-56** Instalowanie pomocniczego dysku twardego

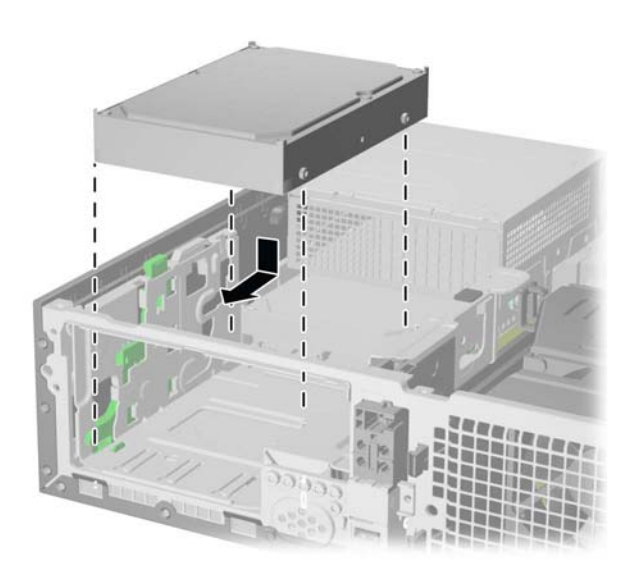

**4.** Podłącz kabel zasilający (1) i kabel danych (2) do złączy z tyłu dysku twardego. Podłącz drugi koniec kabla danych do jasnoniebieskiego złącza SATA na płycie głównej, oznaczonego jako SATA1.

**Rysunek 2-57** Podłączanie kabla zasilania i danych pomocniczego dysku twardego

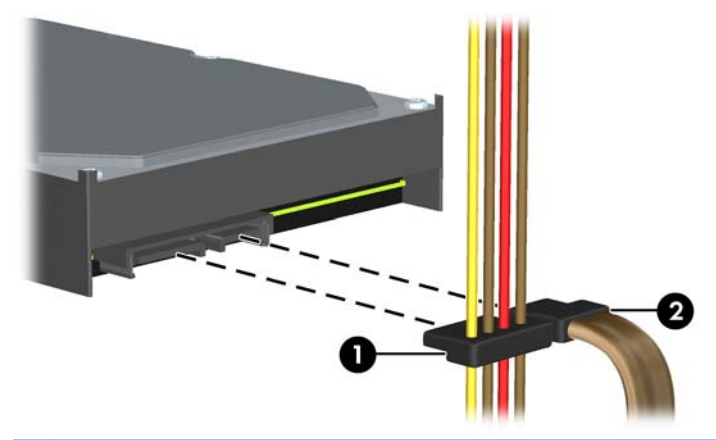

- **UWAGA:** Złącza napędów na płycie głównej zostały przedstawione w części Złą[cza nap](#page-44-0)ędów na płycie gł[ównej na stronie 39.](#page-44-0)
- **5.** Umieść kabel transferu danych w prowadnicach.
- **OSTROŻNIE:** Dwie prowadnice zapobiegają przytrzaśnięciu kabla transferu danych przez klatkę napędu podczas jej unoszenia i opuszczania. Jedna jest umieszczona na spodzie klatki napędu. Druga znajduje się na podstawie montażowej pod klatką napędu. Upewnij się, że kabel danych jest ułożony w tych prowadnicach.
- **6.** Włóż stację dysków optycznych.
- **7.** Załóż panel dostępu komputera.
- **8.** Umieść komputer z powrotem na podstawie, jeśli wcześniej był na niej umieszczony.
- **9.** Podłącz ponownie kabel zasilający i urządzenia zewnętrzne, a następnie włącz komputer.
- **10.** Włącz urządzenia zabezpieczające, które zostały wyłączone podczas zdejmowania panelu dostępu.

### **Wymontowywanie i wymiana podstawowego wewnętrznego dysku twardego 3,5 cala**

**EX UWAGA:** Przed wyjęciem starego dysku twardego należy utworzyć kopie zapasowe zgromadzonych na nim danych, aby możliwe było przeniesienie ich na nowy dysk.

Fabrycznie zainstalowany główny dysk twardy 3,5 cala jest umieszczony pod zasilaczem. Aby wymontować i wymienić główny dysk twardy:

- **1.** Usuń/odłącz urządzenia zabezpieczające, uniemożliwiające otwieranie obudowy komputera.
- **2.** Wyjmij z komputera wszystkie nośniki wymienne, takie jak dyski CD lub napędy USB flash.
- **3.** Wyłącz komputer w prawidłowy sposób (z poziomu operacyjnego), a następnie wyłącz wszystkie podłączone do niego urządzenia zewnętrzne.
- **4.** Odłącz kabel zasilający od gniazda sieci elektrycznej i odłącz wszystkie urządzenia zewnętrzne.
- **OSTROŻNIE:** Niezależnie od tego, czy komputer jest włączony czy nie, jeśli system jest podłączony do sprawnego gniazda sieci elektrycznej, to napięcie jest dostarczane do płyty systemowej. Aby zapobiec uszkodzeniu wewnętrznych elementów komputera, należy odłączyć kabel zasilający.
- **5.** Jeśli komputer jest umieszczony na podstawie, usuń ją i połóż komputer.
- **6.** Zdejmij panel dostępu komputera.
- **7.** Odchyl klatkę napędu wewnętrznego do pozycji pionowej.

**Rysunek 2-58** Odchylanie klatki napędu do góry

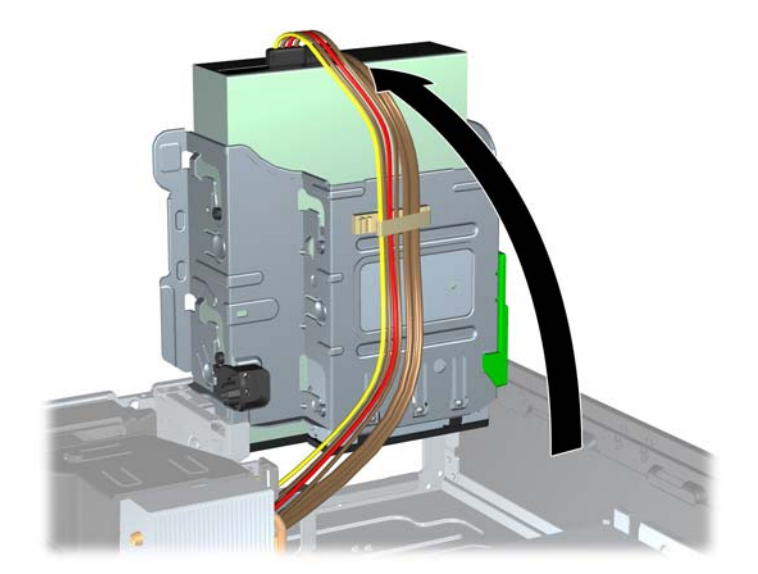

- **8.** Odchyl zasilacz do pozycji pionowej. Dysk twardy jest umieszczony pod zasilaczem.
	- **UWAGA:** Jeśli używana jest mysz PS/2 i/lub klawiatura PS/2, upewnij się, że są odłączone od gniazda z tyłu komputera, tak aby złącza nie uniemożliwiały obrócenia zasilacza do końca do tyłu.

**Rysunek 2-59** Podnoszenie zasilacza

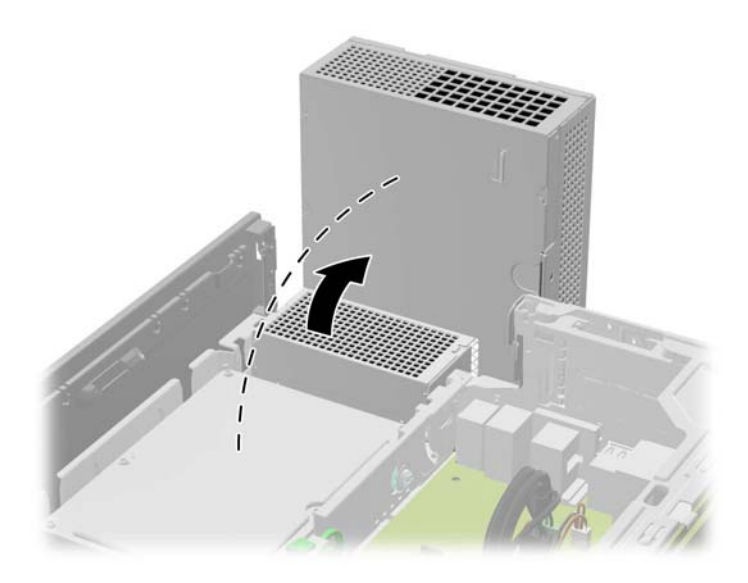

**9.** Odłącz kabel zasilający (1) i kabel transferu danych (2) od złączy z tyłu dysku twardego. **Rysunek 2-60** Odłączanie kabla zasilania i danych dysku twardego

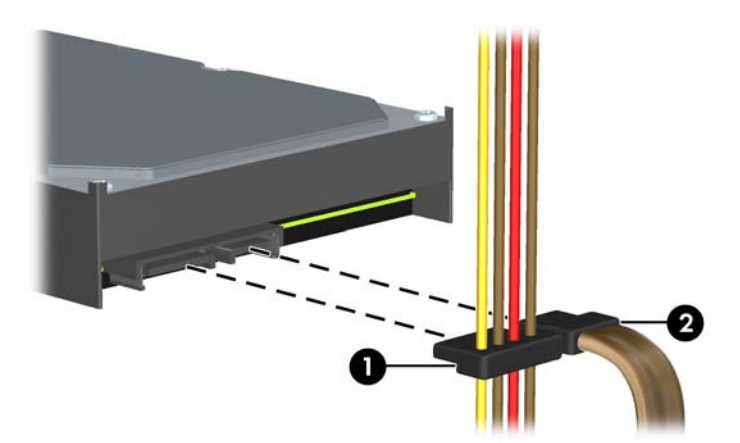

**10.** Naciśnij zielony zatrzask obok dysku twardego (1). Trzymając zatrzask mocujący naciśnięty, przesuń napęd do przodu, aż do napotkania oporu, a następnie podnieś go do góry i wyjmij z wnęki (2).

**Rysunek 2-61** Wyjmowanie dysku twardego

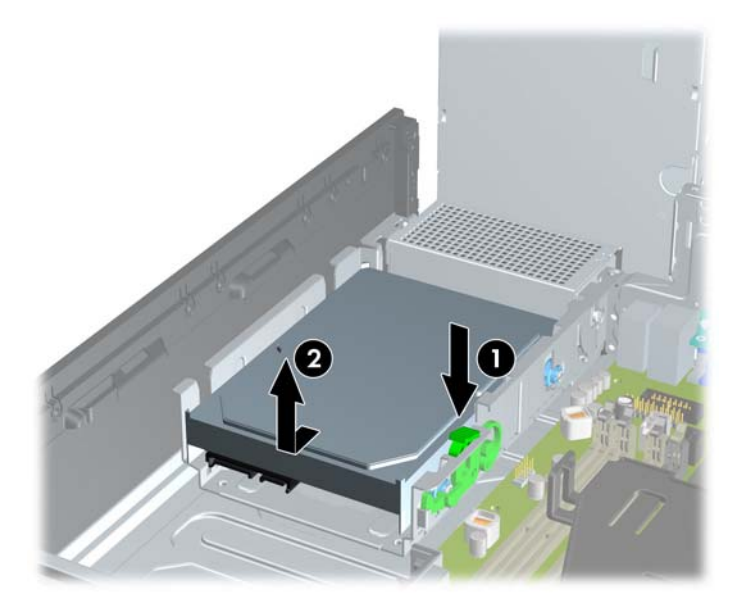

**11.** Aby zainstalować dysk twardy, srebrne i niebieskie izolowane montażowe wkręty prowadzące należy przenieść ze starego do nowego dysku twardego.

**Rysunek 2-62** Wkręcanie śrub prowadzących głównego dysku twardego

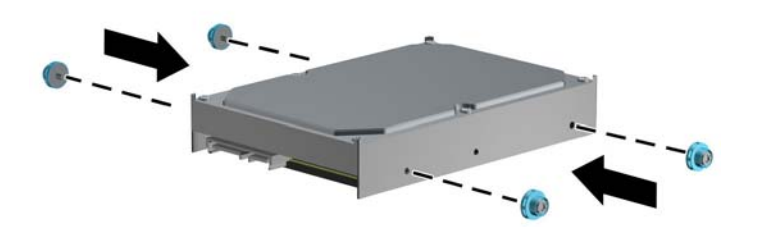

**12.** Wyrównaj wkręty prowadzące ze szczelinami w klatce napędu, wciśnij dysk twardy do wnęki, a następnie przesuń go do tyłu, aż zablokuje się na miejscu.

**Rysunek 2-63** Instalowanie dysku twardego

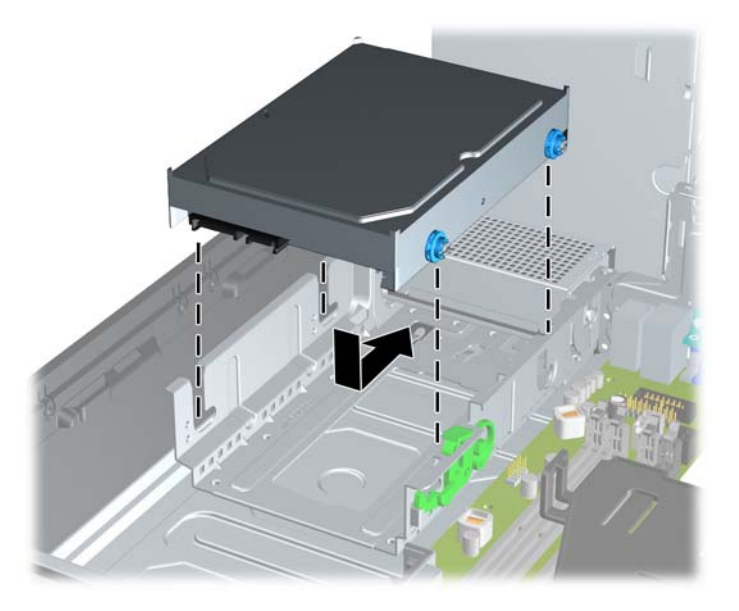

- **13.** Podłącz kabel zasilający (1) i kabel transferu danych (2) do złączy z tyłu dysku twardego.
- **UWAGA:** Kabel danych głównego dysku twardego należy podłączyć do ciemnoniebieskiego złącza na płycie głównej oznaczonego jako SATA0, aby uniknąć problemów z działaniem dysku twardego.

**Rysunek 2-64** Podłączanie kabla zasilania i danych dysku twardego

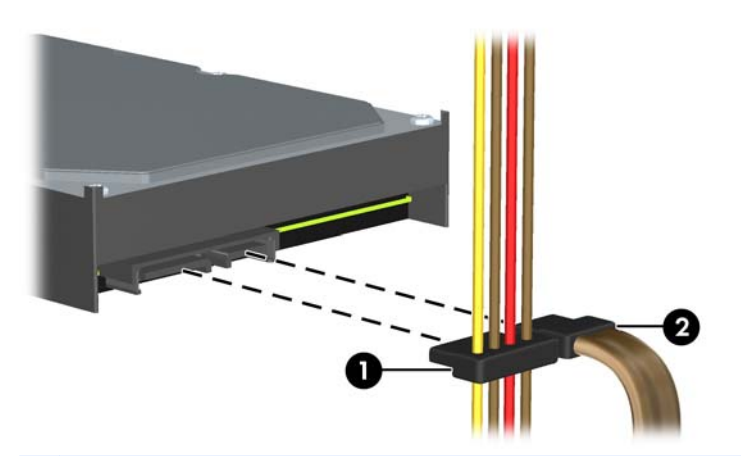

- **UWAGA:** Złącza napędów na płycie głównej zostały przedstawione w części Złą[cza nap](#page-44-0)ędów na płycie gł[ównej na stronie 39.](#page-44-0)
- **14.** Odchyl klatkę napędów wewnętrznych i zasilacz w dół, do zwykłego położenia.
- **15.** Załóż panel dostępu komputera.
- **16.** Umieść komputer z powrotem na podstawie, jeśli wcześniej był na niej umieszczony.
- **17.** Podłącz ponownie kabel zasilający i urządzenia zewnętrzne, a następnie włącz komputer.
- **18.** Włącz urządzenia zabezpieczające, które zostały wyłączone podczas zdejmowania panelu dostępu.

# **A Wymiana baterii**

Bateria, w którą jest wyposażony komputer, zapewnia zasilanie zegara czasu rzeczywistego. Wymieniając baterię, należy ją zastąpić baterią równoważną do tej pierwotnie zainstalowanej w komputerze. Komputer jest wyposażony w pastylkową baterię litową o napięciu 3 V.

**OSTRZEŻENIE!** W komputerze zastosowano wewnętrzną baterię litową z dwutlenkiem manganu. W przypadku nieprawidłowego obchodzenia się z baterią istnieje ryzyko pożaru lub poparzenia substancją chemiczną. Ze względu na ryzyko zranienia, należy pamiętać o następujących zaleceniach:

Nie wolno ponownie ładować baterii.

Nie należy poddawać baterii działaniu temperatur wyższych niż 60°C (140°F).

Baterii nie wolno rozbierać, zgniatać, przekłuwać, zwierać jej zewnętrznych kontaktów, wrzucać do wody ani ognia.

Baterię należy wymieniać tylko na baterię firmy HP odpowiednią dla tego produktu.

**OSTROŻNIE:** Przed przystąpieniem do wymiany baterii należy pamiętać o wykonaniu kopii zapasowej ustawień pamięci CMOS. Wyjęcie baterii z komputera powoduje wyzerowanie ustawień pamięci CMOS.

Wyładowania elektrostatyczne mogą uszkodzić elektroniczne elementy komputera lub jego urządzenia dodatkowe. Przed przystąpieniem do wykonywania opisanych poniżej czynności należy pozbyć się nagromadzonych ładunków elektrostatycznych, dotykając uziemionego metalowego przedmiotu.

**WAGA:** Okres eksploatacji baterii można wydłużyć, podłączając komputer do sprawnego gniazda sieci elektrycznej. Zainstalowana w komputerze bateria litowa NIE jest używana, gdy komputer jest podłączony do źródła prądu przemiennego.

Firma HP zachęca klientów do recyklingu zużytego sprzętu elektronicznego, oryginalnych kaset drukarek HP oraz akumulatorów. Więcej informacji dotyczących programów recyklingu znajduje się w witrynie <http://www.hp.com/recycle>.

- **1.** Usuń/odłącz urządzenia zabezpieczające, uniemożliwiające otwieranie obudowy komputera.
- **2.** Wyjmij z komputera wszystkie nośniki wymienne, takie jak dyski CD lub napędy USB flash.
- **3.** Wyłącz komputer w prawidłowy sposób (z poziomu systemu operacyjnego), a następnie wyłącz wszystkie podłączone do niego urządzenia zewnętrzne.
- **4.** Odłącz kabel zasilający od gniazda sieci elektrycznej i odłącz wszystkie urządzenia zewnętrzne.

**OSTROŻNIE:** Niezależnie od tego, czy komputer jest włączony czy nie, jeśli jest on podłączony do sprawnego gniazda sieci elektrycznej, to napięcie jest dostarczane do płyty głównej. Aby zapobiec uszkodzeniu wewnętrznych elementów komputera, należy odłączyć kabel zasilający.

- **5.** Zdejmij panel dostępu komputera.
- **6.** Odszukaj baterię i jej uchwyt na płycie głównej.
- **UWAGA:** W niektórych modelach konieczne może być wyjęcie elementu wewnętrznego, aby uzyskać dostęp do baterii.
- **7.** Aby zwolnić baterię z uchwytu, ściśnij metalowy zacisk wystający nad krawędzią baterii. Kiedy bateria wysunie się ku górze, wyjmij ją (1).
- **8.** Aby zainstalować nową baterię, wsuń jej brzeg pod krawędź uchwytu, biegunem dodatnim skierowanym w górę. Naciśnij drugi brzeg baterii. Metalowy zacisk powinien wyskoczyć ponad brzeg baterii (2).

**Rysunek A-1** Wyjmowanie i wymiana okrągłej baterii płaskiej

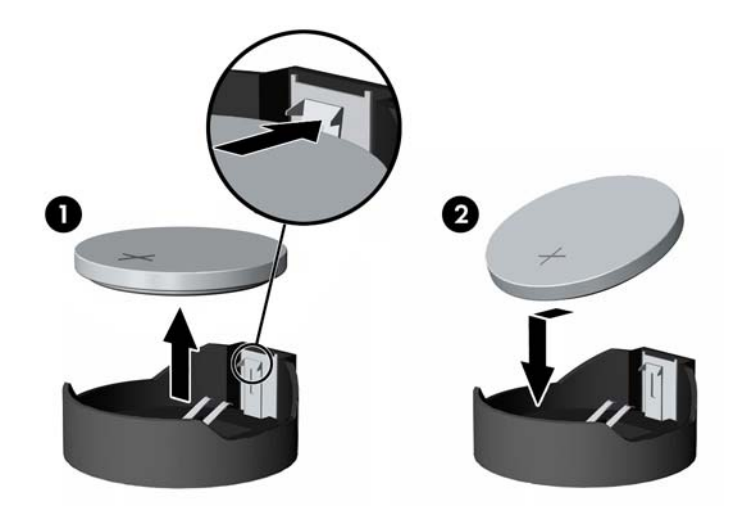

- **9.** Załóż panel dostępu komputera.
- **10.** Podłącz ponownie kabel zasilający i urządzenia zewnętrzne, a następnie włącz komputer.
- **11.** Za pomocą programu Computer Setup ustaw ponownie datę i godzinę, hasła oraz inne wartości ustawień systemu.
- **12.** Włącz te urządzenia zabezpieczające, które były wyłączone przy zdejmowaniu panelu dostępu.

# **B Zewnętrzne urządzenia zabezpieczające**

## **Instalowanie blokady zabezpieczającej**

Blokady przedstawione poniżej i na następnych stronach służą do zabezpieczania komputera.

## **Linkowa blokada zabezpieczająca HP na klucz**

**Rysunek B-1** Instalowanie blokady kablowej

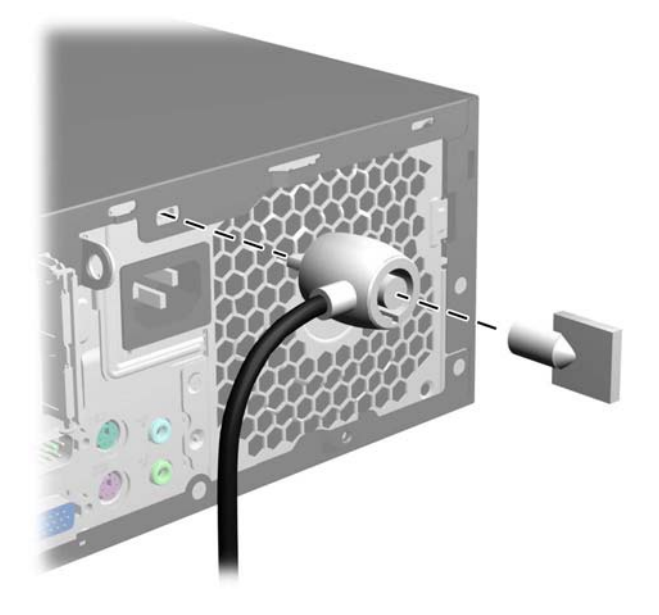

## **Kłódka**

#### **Rysunek B-2** Instalowanie kłódki

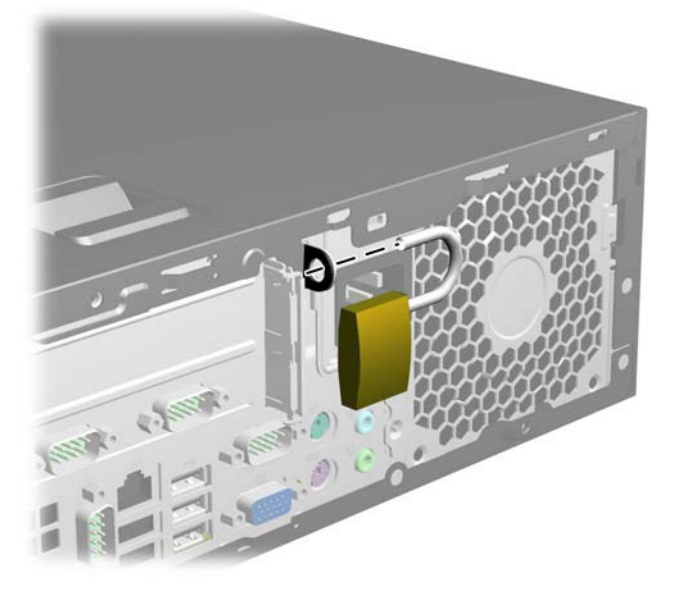

## **blokada zabezpieczająca komputera HP Business**

**1.** Przymocuj linkę zabezpieczającą, okręcając ją wokół stacjonarnego obiektu. **Rysunek B-3** Przymocowanie linki do nieruchomego obiektu

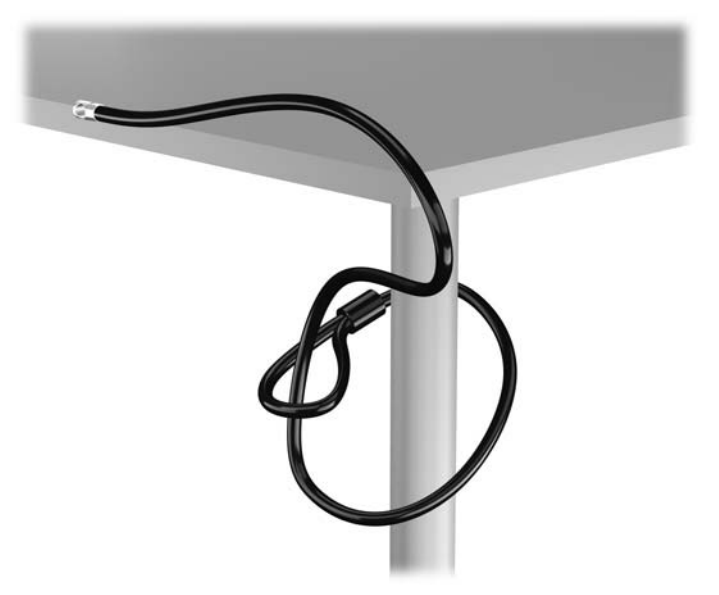

**2.** Włóż blokadę kablową do jej gniazda z tyłu monitora i przypnij ją do niego, wkładając klucz do otworu z tyłu blokady i obracając go o 90 stopni.

**Rysunek B-4** Montowanie blokady kablowej na monitorze

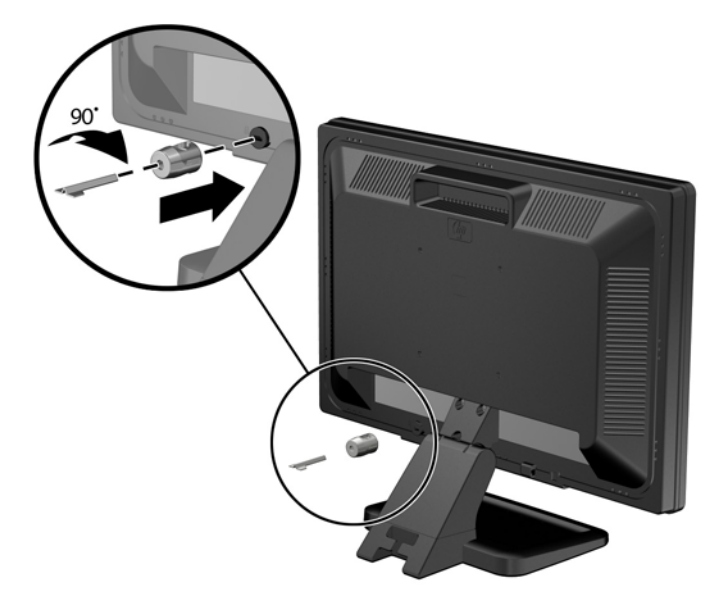

**3.** Przeciągnij linkę zabezpieczającą przez otwór w blokadzie kablowej z tyłu monitora. **Rysunek B-5** Zabezpieczanie monitora

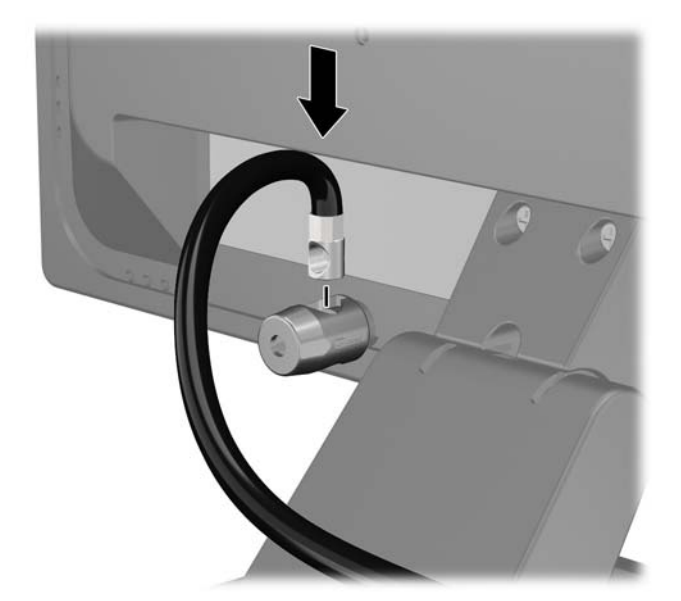

**4.** Przy użyciu dostarczonej w zestawie klamry zabezpiecz inne urządzenia peryferyjne, przeciągając linkę takiego urządzenia przez środek klamry (1) i wkładając linkę zabezpieczającą w jeden z dwóch otworów w klamrze (2). Użyj tego otworu w klamrze, który zapewni najlepsze zabezpieczenie kabla urządzenia peryferyjnego.

**Rysunek B-6** Zabezpieczanie urządzeń peryferyjnych (na rysunku przedstawiono drukarka)

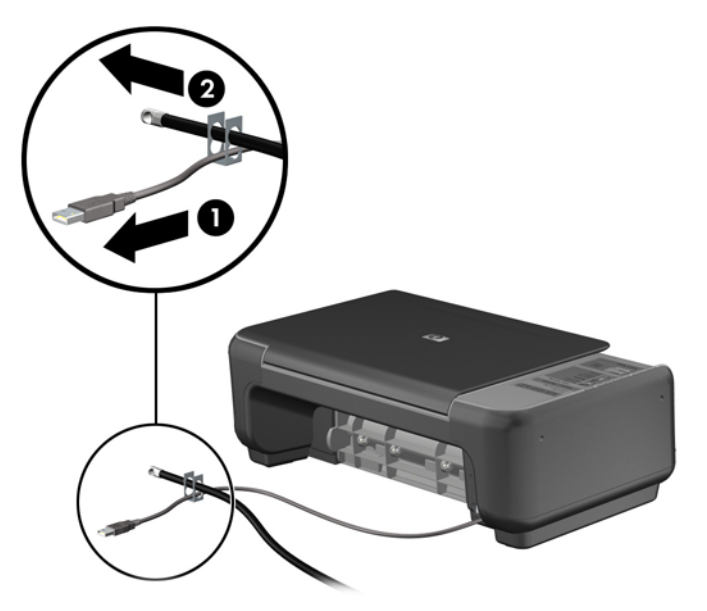

**5.** Przeciągnij kable myszy i klawiatury przez blokadę obudowy komputera.

**Rysunek B-7** Przewlekanie kabli klawiatury i myszy

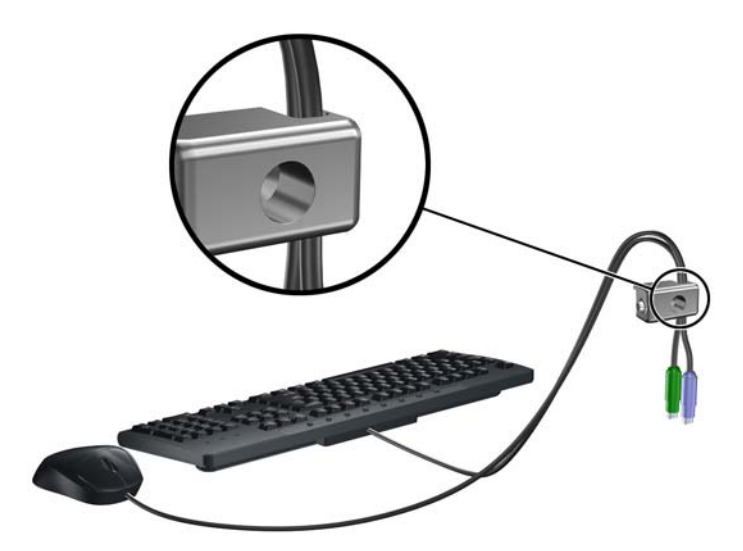

**6.** Przykręć blokadę do obudowy w otworze śruby kciukowej za pomocą dostarczonej śruby. **Rysunek B-8** Przymocowanie blokady do podstawy montażowej

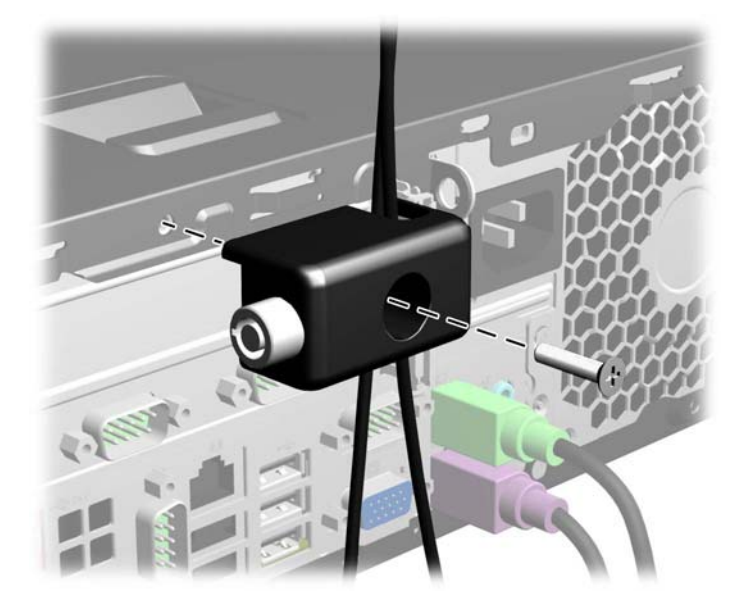

**7.** Włóż wtyczkę linki zabezpieczającej do blokady (1) i wciśnij przycisk (2), aby włączyć blokadę. Aby wyłączyć blokadę, użyj dostarczonego klucza.

**Rysunek B-9** Włączenie blokady

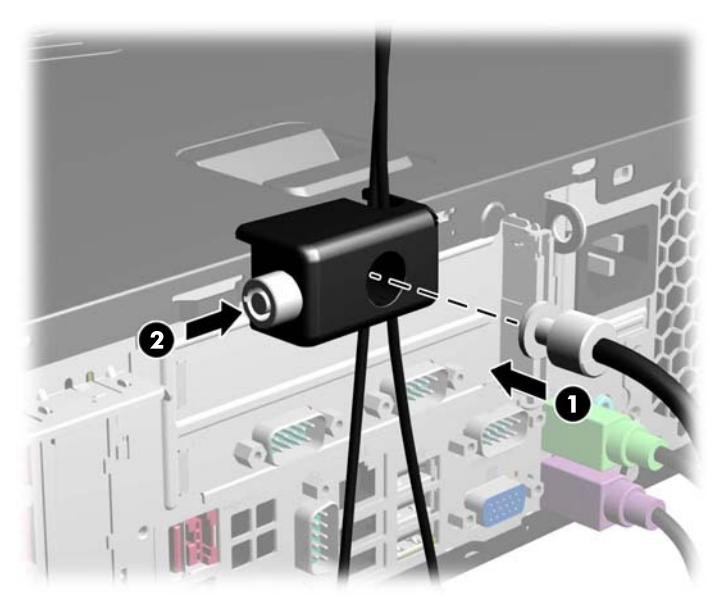

<span id="page-66-0"></span>**8.** Po ukończeniu tych czynności wszystkie urządzenia stacji roboczej będą zabezpieczone.

**Rysunek B-10** Zabezpieczona stacja robocza

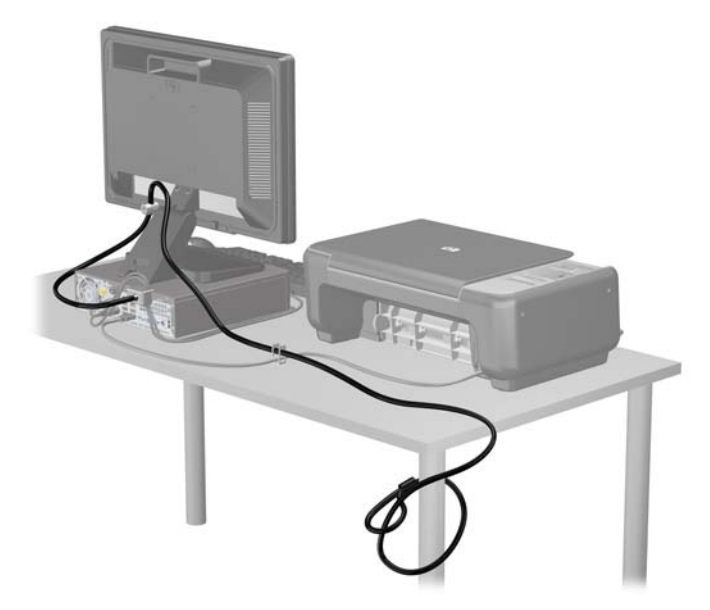

## **Zabezpieczenie pokrywy przedniej**

Osłonę przednią można przymocować, używając śruby zabezpieczającej dostarczanej przez firmę HP. Aby zamontować śrubę zabezpieczającą:

- **1.** Usuń/odłącz urządzenia zabezpieczające, uniemożliwiające otwieranie obudowy komputera.
- **2.** Wyjmij z komputera wszystkie nośniki wymienne, takie jak dyski CD lub napędy USB flash.
- **3.** Wyłącz komputer w prawidłowy sposób (z poziomu operacyjnego), a następnie wyłącz wszystkie podłączone do niego urządzenia zewnętrzne.
- **4.** Odłącz kabel zasilający od gniazda sieci elektrycznej i odłącz wszystkie urządzenia zewnętrzne.
- **OSTROŻNIE:** Niezależnie od tego, czy komputer jest włączony czy nie, jeśli system jest podłączony do sprawnego gniazda sieci elektrycznej, to napięcie jest dostarczane do płyty systemowej. Aby zapobiec uszkodzeniu wewnętrznych elementów komputera, należy odłączyć kabel zasilający.
- **5.** Jeśli komputer jest umieszczony na podstawie, usuń ją i połóż komputer.
- **6.** Zdejmij panel dostępu i pokrywę przednią komputera.

**7.** Wyjmij jedną z pięciu srebrnych, standardowych śrub 6-32 umieszczonych z przodu obudowy za osłoną.

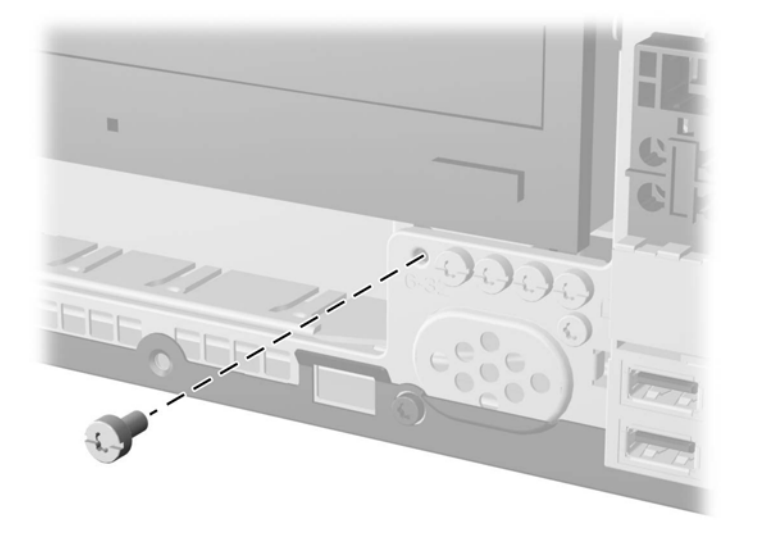

**Rysunek B-11** Wyjmowanie śruby zabezpieczającej pokrywy przedniej

- **8.** Załóż pokrywę przednią.
- **9.** Umieść śrubę zabezpieczającą obok środkowego zatrzasku pokrywy przedniej, aby dodatkowo zabezpieczyć pokrywę przednią.

**Rysunek B-12** Instalowanie śruby zabezpieczającej pokrywę przednią

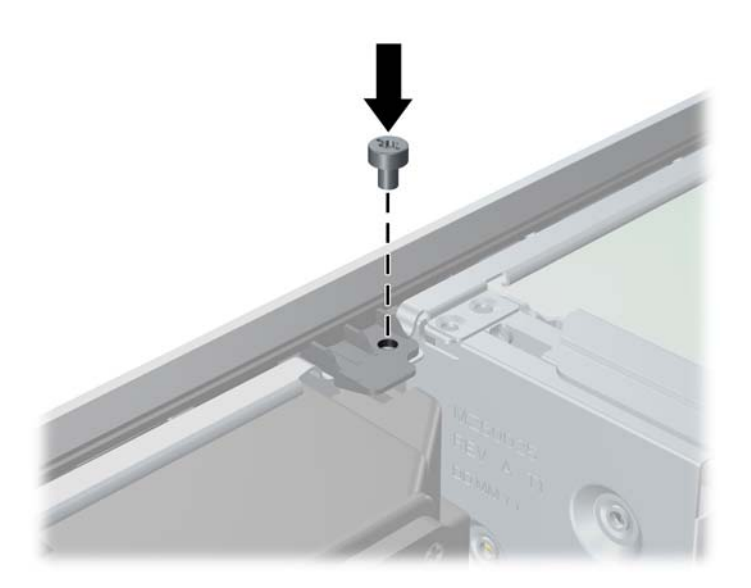

- **10.** Załóż panel dostępu komputera.
- **11.** Umieść komputer z powrotem na podstawie, jeśli wcześniej był na niej umieszczony.
- **12.** Podłącz ponownie kabel zasilający i urządzenia zewnętrzne, a następnie włącz komputer.
- **13.** Włącz urządzenia zabezpieczające, które zostały wyłączone podczas zdejmowania panelu dostępu.

# **C Opcjonalna taca do zintegrowania i akcesoria**

Opcjonalna taca integracyjna i akcesoria są dostępne tylko do niektórych modeli. **Rysunek C-1** Opcjonalna taca do zintegrowania i akcesoria

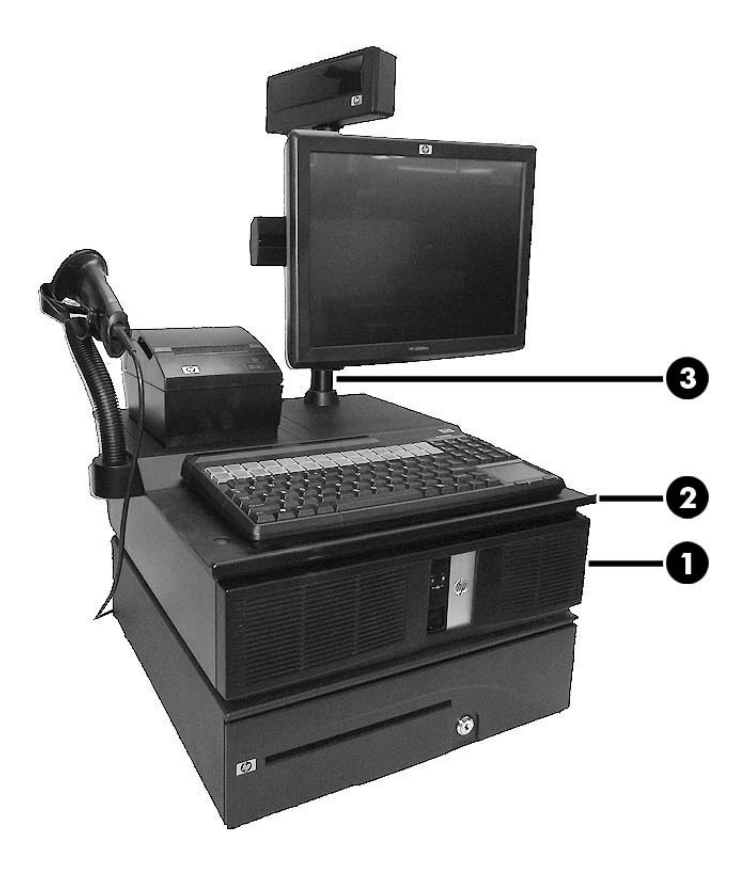

Firma HP ma w ofercie poniższe opcje systemu integracji:

- Zespół obudowy terminala (1)
- Zespół tacy do zintegrowania (2)
- Zespół montażowy wysięgnika wyświetlacza (3)
- Zespół opcjonalnego ramienia wyświetlacza (niezaprezentowany)

Firma HP ma w ofercie poniższe opcje urządzeń peryferyjnych:

- Szuflada na gotówkę HP
- Klawiatura POS HP
- Klawiatura HP POS MSR
- **HP Mini MSR**
- Drukarka kwitów kasowych HP Single Station PUSB
- Drukarka kwitów kasowych POS Dual Serial/USB
- Drukarka kwitów kasowych Hybrid MICR
- Drukarka kwitów kasowych Hybrid MICR/Imager
- Skaner kodów paskowych USB

# <span id="page-70-0"></span>**D Wyładowania elektrostatyczne**

Ładunki elektrostatyczne znajdujące się na ciele człowieka lub innym przewodniku mogą doprowadzić do uszkodzenia płyty głównej lub innych czułych elementów i urządzeń. Może to spowodować ograniczenie trwałości urządzenia.

## **Zapobieganie wyładowaniom elektrostatycznym**

Aby zapobiec uszkodzeniom spowodowanym wyładowaniami elektrostatycznymi, należy przestrzegać następujących zaleceń:

- Aby uniknąć bezpośredniego kontaktu urządzeń ze skórą, należy je przechowywać i transportować w specjalnych opakowaniach antystatycznych.
- Elementy czułe na wyładowania należy przechowywać w opakowaniach aż do momentu zainstalowania ich w stacjach roboczych zabezpieczonych przed wyładowaniami elektrostatycznymi.
- Przed wyjęciem urządzenia z opakowania należy je umieścić na uziemionej powierzchni.
- Należy unikać dotykania bolców, przewodów lub układów.
- Przed dotknięciem elementów lub układów czułych na wyładowania trzeba zawsze pamiętać o właściwym uziemieniu.

## **Metody uziemiania**

Istnieje kilka sposobów uziemiania. Należy skorzystać z jednej z nich przed dotknięciem lub przystąpieniem do instalowania elementów czułych na wyładowania.

- Na nadgarstek należy zakładać opaskę uziemiającą połączoną przewodem uziemiającym z podstawą montażową komputera lub samą stacją roboczą. Opaski takie to elastyczne opaski uziemiające, posiadające opór minimum 1 megaoma +/- 10 procent. Prawidłowe uziemienie zapewnia opaska przylegająca do skóry.
- Podczas pracy wykonywanej na stojąco należy stosować opaski na stopy, palce u nóg lub buty. Stojąc na przewodzącej podłodze lub macie rozpraszającej, należy stosować opaski na obie stopy.
- Należy używać przewodzących narzędzi serwisowych.
- Należy używać przenośnego zestawu serwisowego wyposażonego w składaną matę rozpraszającą ładunki elektrostatyczne.

Zalecany sprzęt do uziemienia można nabyć u autoryzowanego dystrybutora, sprzedawcy lub serwisanta produktów firmy HP.

**UWAGA:** Więcej informacji o wyładowaniach elektrostatycznych można uzyskać u autoryzowanego dystrybutora, sprzedawcy lub serwisanta produktów firmy HP.

# **E Zalecenia dotyczące pracy komputera, rutynowa pielęgnacja i przygotowywanie komputera do transportu**

## **Zalecenia dotyczące pracy komputera i rutynowa pielęgnacja**

Przy konfigurowaniu komputera i monitora oraz ich obsłudze należy przestrzegać poniższych zaleceń:

- Komputer należy chronić przed wilgocią, bezpośrednim oddziaływaniem światła słonecznego oraz nadmiernie wysokimi lub nadmiernie niskimi temperaturami.
- Komputer należy umieścić na stabilnej i płaskiej powierzchni. Ze wszystkich stron komputera zawierających otwory wentylacyjne oraz nad monitorem należy pozostawić co najmniej 10,2 cm wolnej przestrzeni, aby umożliwić swobodny przepływ powietrza.
- Nie wolno w żaden sposób blokować otworów wentylacyjnych ani otworów wlotowych, gdyż utrudni to swobodny przepływ powietrza. Nie należy ustawiać klawiatury z opuszczonymi stopkami bezpośrednio przed komputerem, ponieważ to również ogranicza przepływ powietrza.
- Nie wolno korzystać z komputera przy zdjętej pokrywie panelu dostępu lub zdjętej pokrywie dowolnego z gniazd kart rozszerzeń.
- Nie należy ustawiać komputerów jeden na drugim ani ustawiać ich tak blisko siebie, że mogłyby oddziaływać na siebie wzajemnie powietrzem obiegowym lub podgrzanym.
- Jeżeli komputer będzie używany w osobnej obudowie, należy zapewnić obudowie wentylację wlotową i wylotową. Nadal też mają zastosowanie wszystkie powyższe zalecenia dotyczące pracy komputera.
- Komputer i klawiaturę należy chronić przed kontaktem z płynami.
- Nie wolno zasłaniać szczelin wentylacyjnych monitora żadnym materiałem.
- Należy zainstalować lub uaktywnić funkcje zarządzania energią dostępne w systemie operacyjnym lub inne oprogramowanie, w tym stany uśpienia.
- Przed przystąpieniem do wykonywania wymienionych niżej czynności należy zawsze wyłączyć komputer.
	- Obudowę komputera należy czyścić za pomocą miękkiej i wilgotnej tkaniny. Używanie środków czyszczących może zniszczyć powierzchnię lub spowodować jej odbarwienie.
	- Od czasu do czasu należy przeczyścić otwory wentylacyjne ze wszystkich stron komputera. Niektóre rodzaje włókien, kurz i inne ciała obce mogą zablokować szczeliny wentylacyjne i ograniczyć przepływ powietrza.
# <span id="page-72-0"></span>**Środki ostrożności przy obchodzeniu się z napędem optycznym**

Podczas obsługi lub czyszczenia napędu optycznego należy przestrzegać poniższych zaleceń.

## **Obsługa**

- Nie wolno przesuwać napędu podczas pracy. Może to spowodować błędy odczytu danych.
- Należy unikać poddawania napędu nagłym zmianom temperatur, gdyż może to powodować uszkodzenia wewnątrz urządzenia. Jeżeli napęd jest włączony, a temperatura nagle ulegnie gwałtownej zmianie, należy odczekać przynajmniej godzinę, a następnie wyłączyć zasilanie. Po natychmiastowym przystąpieniu do używania napędu mogą się pojawić problemy z odczytywaniem danych.
- Należy unikać umieszczania napędu w miejscu, gdzie będzie on narażony na dużą wilgotność, skrajne temperatury, drgania mechaniczne lub bezpośrednie działanie światła słonecznego.

# **Czyszczenie**

- Panel przedni oraz elementy sterujące należy czyścić miękką ściereczką suchą lub zwilżoną w roztworze łagodnego detergentu. Nie wolno bezpośrednio spryskiwać urządzenia żadnymi środkami czyszczącymi.
- Nie wolno czyścić urządzenia rozpuszczalnikami (na przykład alkoholem lub benzenem), ponieważ substancje te mogą uszkodzić powierzchnię.

# **Środki bezpieczeństwa**

Jeżeli do napędu przedostanie się jakiś obiekt lub płyn, należy niezwłocznie odłączyć komputer od zasilania i dostarczyć go do autoryzowanego punktu serwisowego firmy HP.

# **Przygotowanie do transportu**

Przygotowując komputer do transportu, należy postępować zgodnie z poniższymi wskazówkami:

**1.** Wykonaj kopię zapasową plików z dysku twardego na dyskach PD, kasetach, dyskach CD lub napędach flash USB. Upewnij się, że nośnik kopii zapasowej nie jest narażony na działanie pola elektromagnetycznego podczas przechowywania lub transportu.

**WAGA:** Dysk twardy jest blokowany automatycznie po wyłączeniu zasilania komputera.

- **2.** Usuń wszystkie nośniki wymienne i umieść je w osobnym miejscu.
- **3.** Wyłącz komputer i podłączone do niego urządzenia zewnętrzne.
- **4.** Wyjmij wtyczkę kabla zasilającego z gniazda sieci elektrycznej, a następnie z komputera.
- **5.** Odłącz elementy komputera i urządzenia zewnętrzne od źródła zasilania, a następnie od komputera.

**WAGA:** Przed transportem komputera sprawdź, czy wszystkie karty są właściwie osadzone i zamocowane w gniazdach na płycie głównej.

**6.** Zapakuj elementy komputera i urządzenia zewnętrzne do ich oryginalnych lub podobnych opakowań, z odpowiednią ilością materiału tłumiącego, zabezpieczającego je podczas podróży.

# **Indeks**

#### **A**

akcesoria [63](#page-68-0)

#### **B**

blokady blokada kablowa [56](#page-61-0) blokada zabezpieczająca komputera HP Business [57](#page-62-0) kłódka [57](#page-62-0) panel przedni [61](#page-66-0)

#### **D**

DisplayPort [3](#page-8-0) dysk twardy instalacja głównego [50](#page-55-0) instalacja pomocniczego [47](#page-52-0) połączenia kablowe [38](#page-43-0), [39](#page-44-0) wyjmowanie głównego [50](#page-55-0) wyjmowanie pomocniczego [46](#page-51-0)

#### **E**

elementy panelu przedniego [2](#page-7-0) elementy panelu tylnego [3](#page-8-0)

#### **I**

instalacja pokrywy portów [4](#page-9-0) instalowanie bateria [54](#page-59-0) blokady zabezpieczające [56](#page-61-0) główny dysk twardy [50](#page-55-0) kable napędu [38](#page-43-0) karta rozszerzeń pełnej wysokości [24](#page-29-0) karta rozszerzeń połówkowej wysokości [17](#page-22-0) karta rozszerzeń Powered USB 12 V [18](#page-23-0) karta rozszerzeń zasilanych portów szeregowych [25](#page-30-0) karta zwielokratniająca [30](#page-35-0) pamięć [13](#page-18-0) panel stacji dysków optycznych [9](#page-14-0)

pomocniczy dysk twardy [47](#page-52-0) stacja dysków optycznych [43](#page-48-0)

#### **K**

karta rozszerzeń instalowanie karty pełnej wysokości [24](#page-29-0) instalowanie karty połówkowej wysokości [17](#page-22-0) umiejscowienie gniazd karty zwielokratniającej [24](#page-29-0) umiejscowienie gniazd na płycie głównej [17](#page-22-0) karta zwielokratniająca konfiguracje [24](#page-29-0) wymiana [30](#page-35-0)

#### **L**

lokalizacja identyfikatora produktu [6](#page-11-0) lokalizacja numeru seryjnego [6](#page-11-0)

#### **M**

Moduły DIMM. *Patrz* pamięć

#### **N**

napęd optyczny czyszczenie [67](#page-72-0) środki ostrożności [67](#page-72-0) napędy instalacja [38](#page-43-0) połączenia kablowe [38](#page-43-0), [39](#page-44-0) umiejscowienie [37](#page-42-0)

## **P**

pamięć instalacja [13](#page-18-0) specyfikacja [13](#page-18-0) wypełnianie gniazd [14](#page-19-0) panel dostępu wyjmowanie [8](#page-13-0) wymiana [8](#page-13-0) zamykanie i otwieranie [56](#page-61-0) panel przedni stacja dysków optycznych [9](#page-14-0)

wyjmowanie [9](#page-14-0) wyjmowanie zaślepki [10](#page-15-0) wymiana [12](#page-17-0) zabezpieczenia [61](#page-66-0) pomocniczy dysk twardy instalacja [47](#page-52-0) wyjmowanie [46](#page-51-0) porty szeregowe instalowanie karty rozszerzeń [25](#page-30-0) konfigurowanie do zasilania [30](#page-35-0) umiejscowienie [3](#page-8-0), [25](#page-30-0) wyjmowanie zaślepek [26](#page-31-0) przygotowanie do transportu [67](#page-72-0)

# **S**

specyfikacja pamięć [13](#page-18-0) stacja dysków optycznych instalacja [43](#page-48-0) wyjmowanie [41](#page-46-0) wymiana panelu [9](#page-14-0)

# **T**

taca do zintegrowania [63](#page-68-0)

## **U**

umiejscowienie śrub [38](#page-43-0) USB identyfikacja 12 V i 24 V [18](#page-23-0) instalacja karty Powered USB 12 V [18](#page-23-0) umiejscowienie portów [2](#page-7-0), [3](#page-8-0)

#### **W**

wskazówki instalacyjne [7](#page-12-0) wyjmowanie bateria [54](#page-59-0) wyładowania elektrostatyczne, zapobieganie uszkodzeniom [65](#page-70-0) wymiana baterii [54](#page-59-0) wymontowywanie główny dysk twardy [50](#page-55-0) panel dostępu komputera [8](#page-13-0)

panel przedni [9](#page-14-0) pomocniczy dysk twardy [46](#page-51-0) stacja dysków optycznych [41](#page-46-0) zaślepki panelu [10](#page-15-0)

#### **Z**

zabezpieczenia blokada kablowa [56](#page-61-0) blokada zabezpieczająca komputera HP Business [57](#page-62-0) kłódka [57](#page-62-0) panel przedni [61](#page-66-0) zalecenia dotyczące pracy komputera [66](#page-71-0) zalecenia dotyczące wentylacji [66](#page-71-0) złącza audio [3](#page-8-0) złącza SATA [38](#page-43-0), [39](#page-44-0) złącze sieciowe [3](#page-8-0) złącze szuflady na gotówkę [3](#page-8-0) Złącze VGA [3](#page-8-0) zmiana konfiguracji na typ tower [3](#page-8-0)